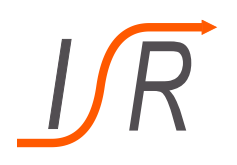

# **Einführung in moderne Simulationstechniken Kursteil: Matlab und Simulink**

Felix Goßmann

Institut für Steuer- und Regelungstechnik Fakultät für Luft- und Raumfahrttechnik Universität der Bundeswehr München

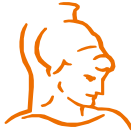

Institut für Steuer- und Regelungstechnik 1 Felix Goßmann Universität der Bundeswehr München 10.10.2017

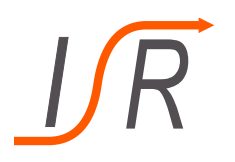

## **Dozent:**

Felix Goßmann, M.Sc.

Institut für Steuer- und Regelungstechnik

<http://www.unibw.de/lrt15>

Gebäude 41/300, Raum 2315

Terminvereinbarung per E-Mail:

[felix.gossmann@unibw.de](mailto:gunther.reissig@unibw.de)

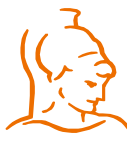

Institut für Steuer- und Regelungstechnik 2 Felix Goßmann Universität der Bundeswehr München 10.10.2017

- **Inhalt:**
	- Einführung in Matlab
	- Einführung in Simulink
	- Übungsaufgaben
- **Literatur:**
	- Angermann, Beuschel, Rau, Wolfrath, *Matlab – Simulink – Stateflow*,Oldenburg Verlag, München, Oldenburg Verlag, 6. Auflage 2009, mit CD-ROM. [http://www.matlabbuch.de](http://www.matlabbuch.de/)

• Stein, *Einstieg in das Programmieren mit MATLAB,* Hanser Verlag,3. Auflage 2011. [http://www.hanser.de](http://www.hanser.de/)

• u.v.a.m. In der Uni-Bibliothek oder im Buchhandel

## • **Online-Ressourcen:**

- [www.matlabcentral.com](http://www.matlabcentral.com/)
- [www.mathworks.com](http://www.mathworks.com/)

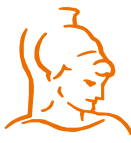

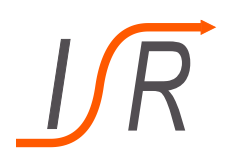

- Was ist Matlab ?
- Standardansicht
- Matlab als Taschenrechner
- Datenein- und -ausgabe
- Programmierung
- Anwendung in der Regelungstechnik

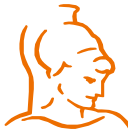

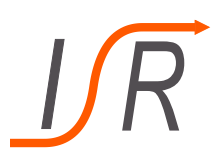

- Programmiersprache und -umgebung für wissenschaftlich–technische Berechnungen; Hersteller: *The MathWorks, Inc.*, Natick, MA, USA (gegr. 1984)
- Entstanden in den 1970er Jahren, auf Grundlage von Fortran77- Softwarepaketen aus dem Bereich der Numerischen Linearen Algebra.
- Basisdatentyp: Matrix -> "**Matrix lab**oratory"
- $\text{Matlab} = \text{Basismodul} + \text{Toolboxes}$ 
	- Basismodul:
	- Kontroll- und Datenstrukturen (an C angelehnt),
	- E/A, einschl. Schnittstelle zu externer Software (C, Fortran, Java) und Hardware (seriell),
	- Math. Funktionen,
	- 2D-, 3D-Graphik,...
	- Toolboxes:
	- Simulink,
	- Control System Toolbox,
	- Optimization Toolbox,...

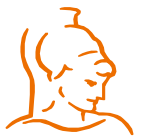

## **Standardansicht**

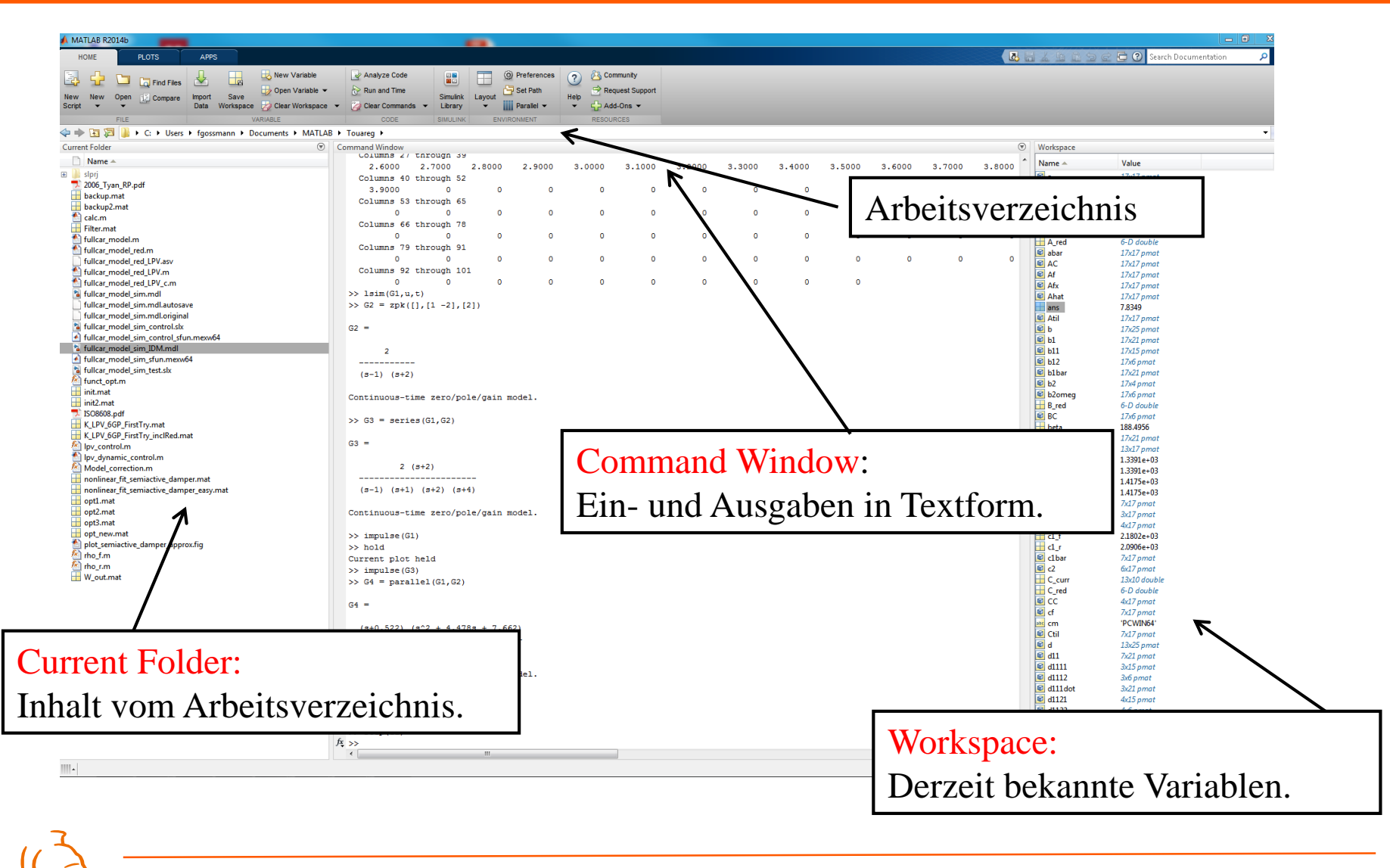

Universität der Bundeswehr München 10.10.2017

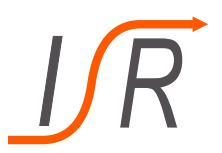

# **Matlab als Taschenrechner: Allererste Schritte**

• Rechenoperationen: **+** Addition **-** Subtraktion

……

- **\*** Multiplikation **/** Division
- 
- Konstanten: *pi* Kreiszahl
	- *exp* E-Funktion (Euler'sche Zahl)
	- *inf* Unendlich
- 
- 
- **^** Potenzieren **'** Transposition

• Variablen: Zuweisung an beliebige Variablen möglich: *>> var\_1 = 5 var\_1 = 5* Standardergebnisvariable *ans* Werden standardmäßig im globalen Workspace definiert

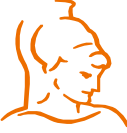

Institut für Steuer- und Regelungstechnik 7 Felix Goßmann Universität der Bundeswehr München 10.10.2017

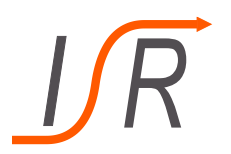

- $\geq$  2+3^2 % + 3 alles nach '%' is Kommentar
- ans = 11 % Ergebnis in Variable 'ans' -> WS

>> ans \* ans; % Ergebnis in 'ans'. ';': keine Ausgabe

 $>> x1 = sin(pi/2)$  Ergebnis in 'x1'. 'ans' nicht modifiziert  $x1 = 1$ 

 $>> X1 = x1 + j$  % i, j: imaginäre Einheit  $X1 = 1.0000 + 1.0000i$ 

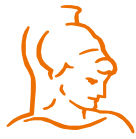

Institut für Steuer- und Regelungstechnik 8 8 Felix Goßmann Universität der Bundeswehr München 10.10.2017

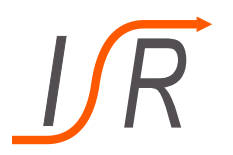

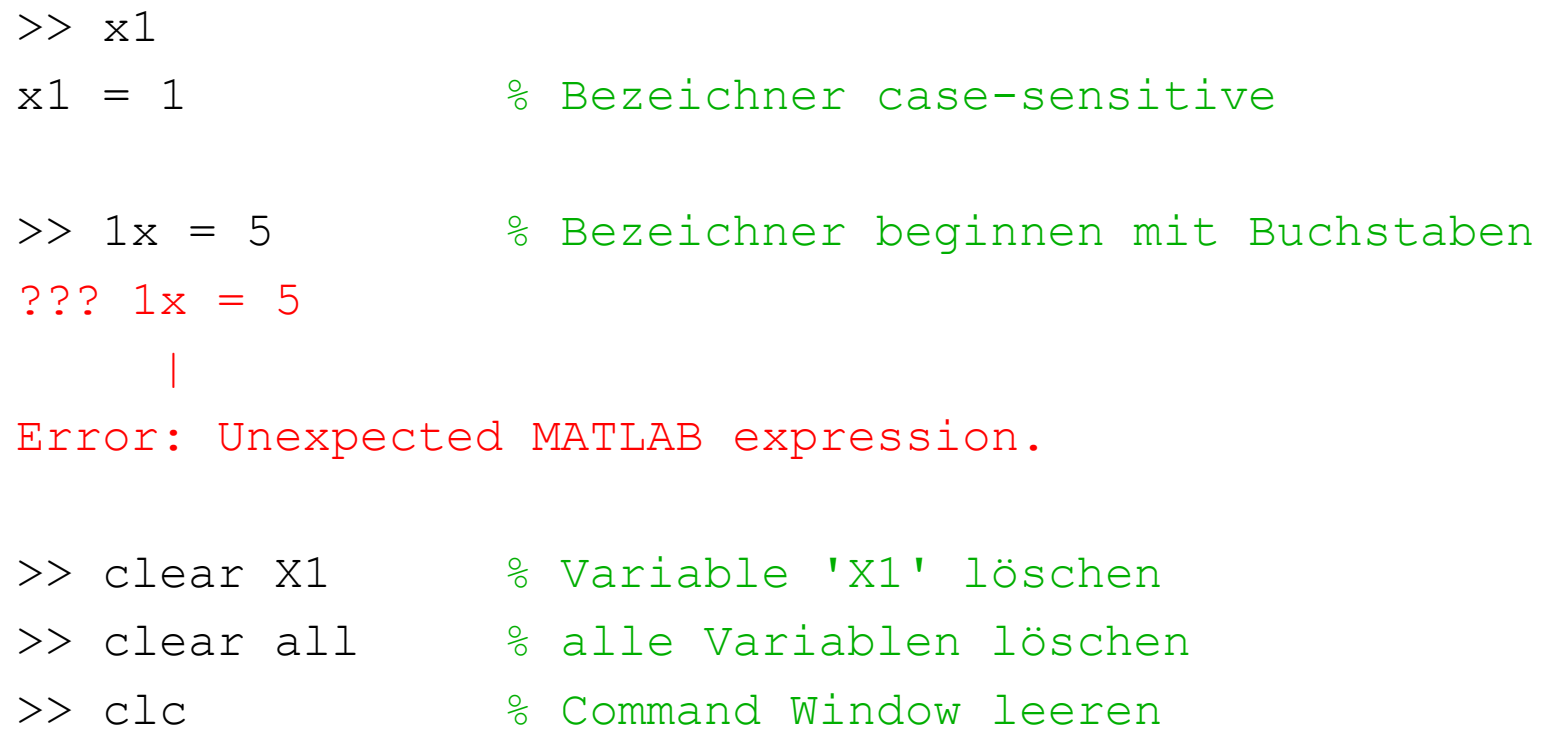

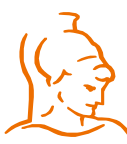

Institut für Steuer- und Regelungstechnik 9 Felix Goßmann Universität der Bundeswehr München 10.10.2017

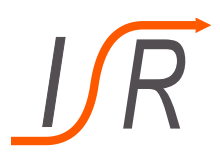

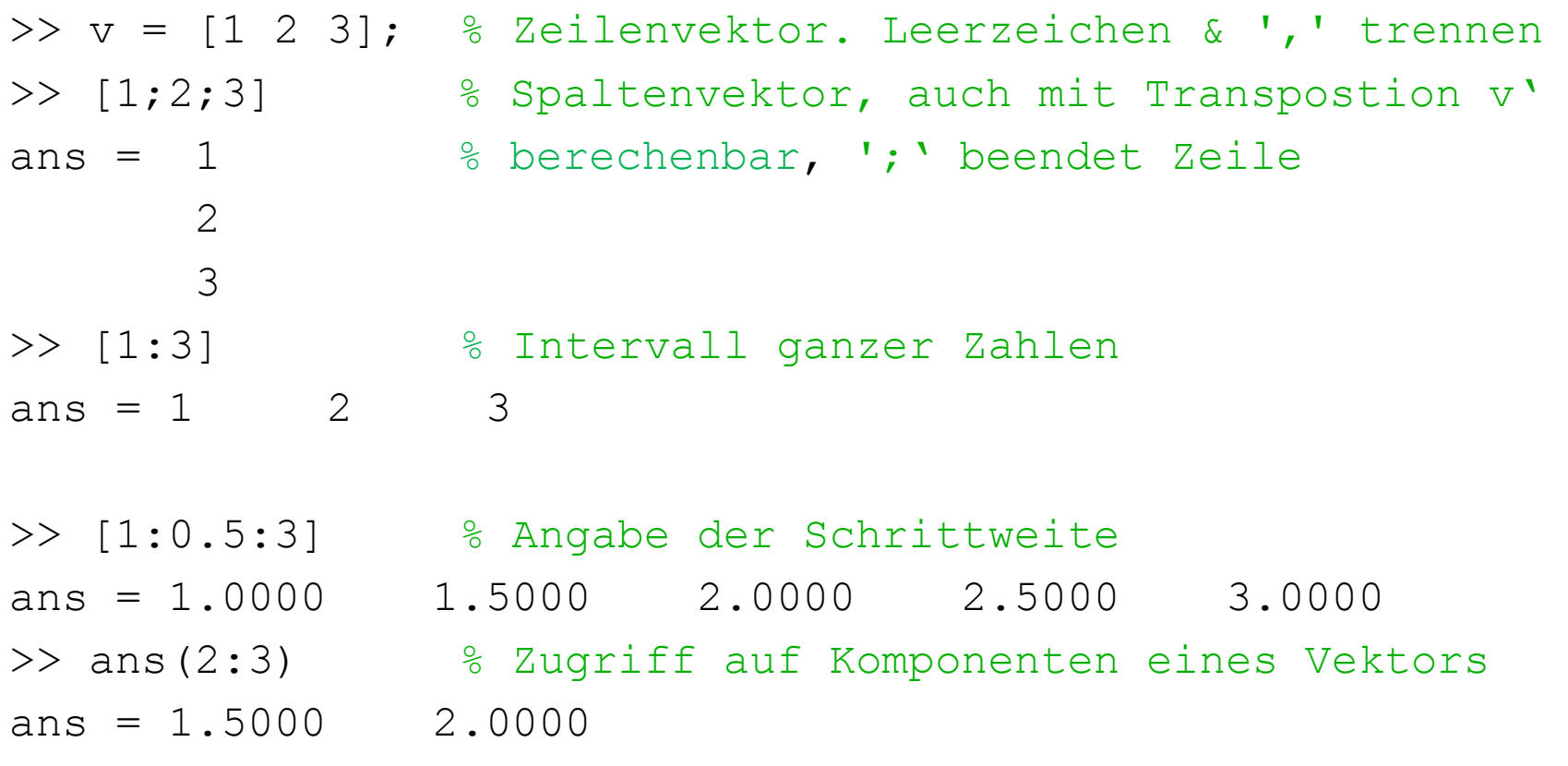

 $\gg$  ans  $(1)$ ans  $= 1.0000$ 

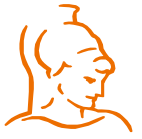

Institut für Steuer- und Regelungstechnik 10 Felix Goßmann Universität der Bundeswehr München 10.10.2017

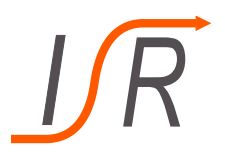

Anwendung Arithmetischen Rechenoperationen (sofern von Dimension möglich):

```
\geq [1;2;3] + [1 2 3] \geq 8 Dimensionen passen nicht
Error using + 
Matrix dimensions must agree. 
>> [1;2;3]' - [1 2 3] % Dimensionen mittels Transposition
ans = 0 0 0 \frac{6}{3} angepasst
>> [1;2;3] * [1 2 3] % Multiplikation genau umgedreht
ans = 14\gg [1 2 3]'*[1; 2; 3]
Error using *
```
Inner matrix dimensions must agree.

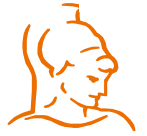

# **Matlab als Taschenrechner: Vektoren**

Aufgabe:

Erzeuge die Vektoren 
$$
a = \begin{pmatrix} 8 \\ 1 \\ 7 \\ 4 \end{pmatrix}
$$
 und  $b = (6 \ 5 \ 8 \ 2)$ 

- Wende die folgenden Befehle auf die beiden Vektoren an und versuche deren Funktion herauszufinden: *size(), length(), max(), min(), mean(), sum()*
- Lasse dir jeweils das zweite, dritte und beide Elemente von *a* und *b* ausgeben
- Welche der folgenden Rechenoperationen lassen sich ausführen: *a\*b, a'\*b, a+b, a'+b*
- Was berechnen die Funktionsaufrufe max $(a,b')$  bzw. min $(a,b')$ ?

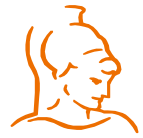

Institut für Steuer- und Regelungstechnik 12 Felix Goßmann Universität der Bundeswehr München 10.10.2017

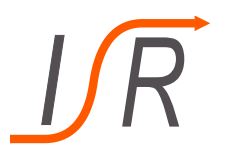

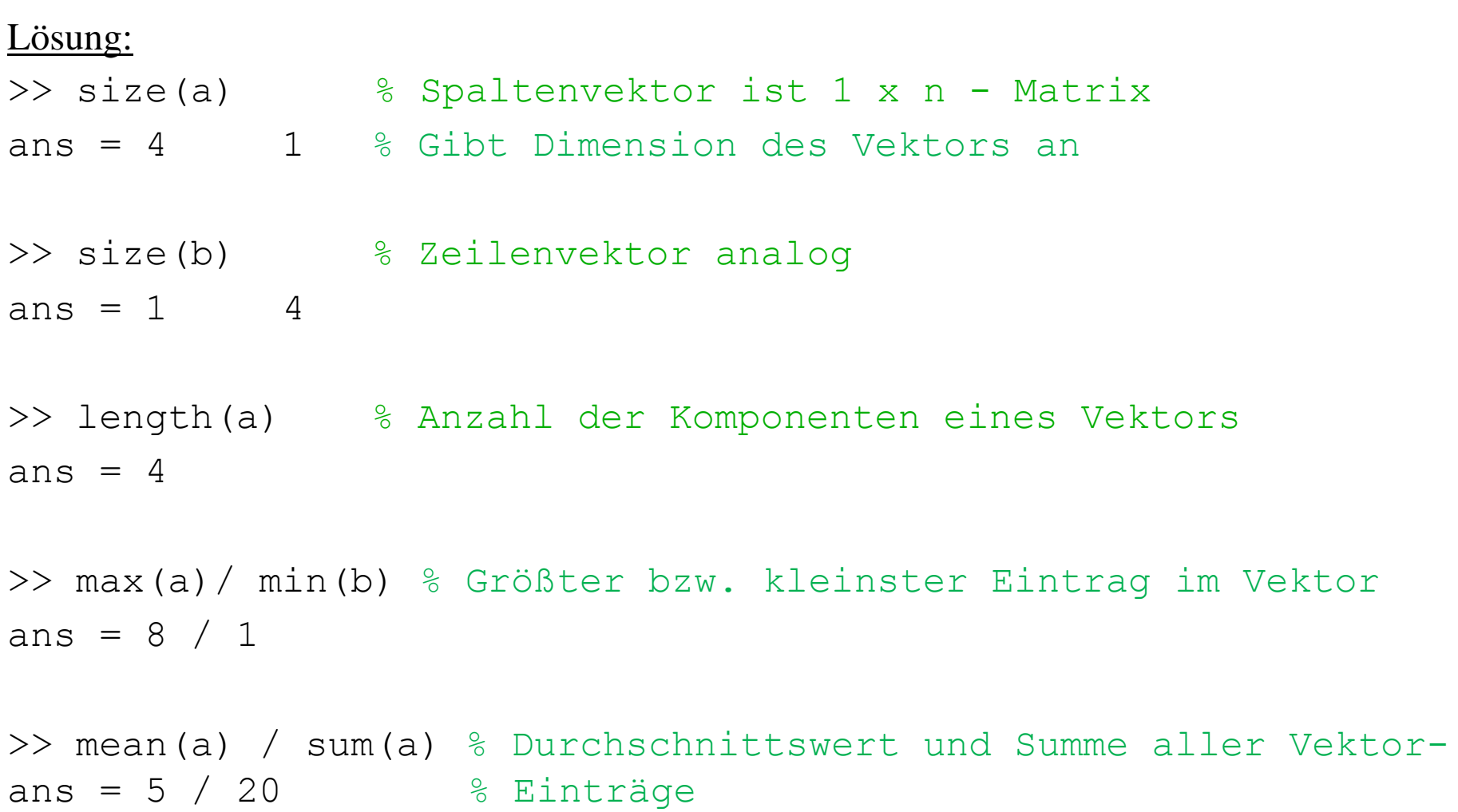

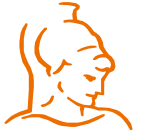

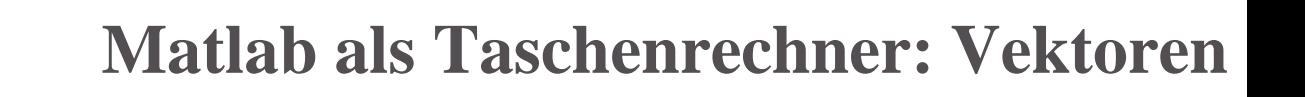

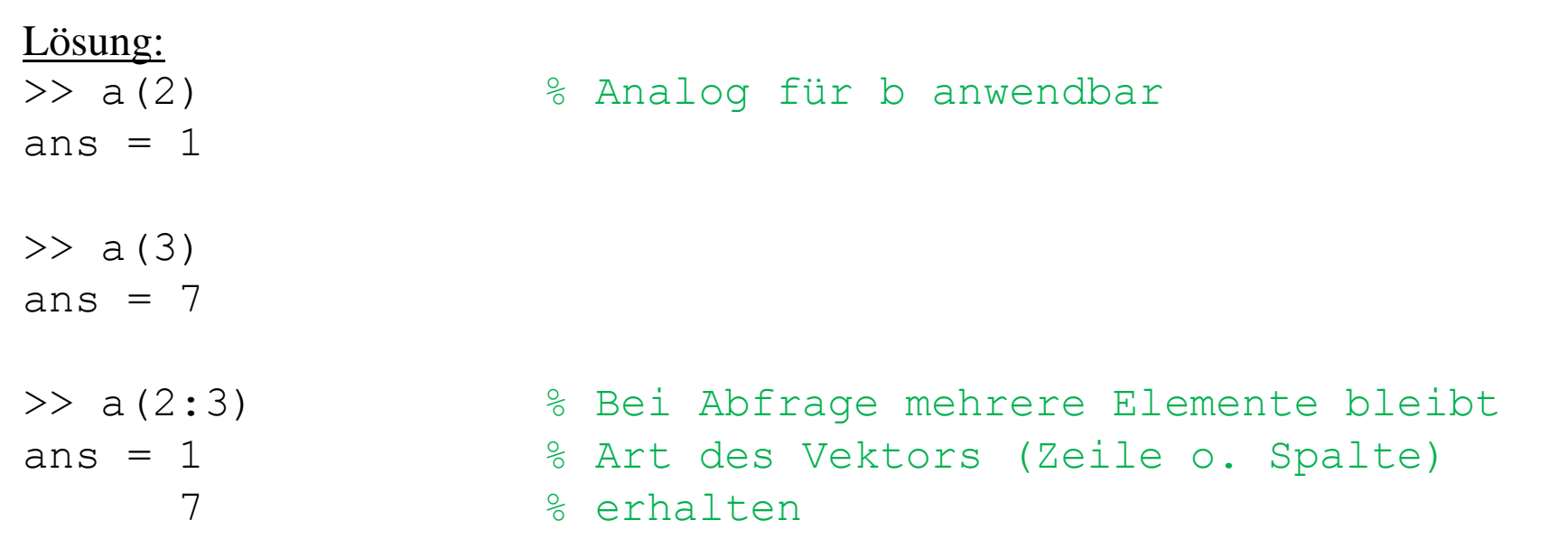

- $a^*b$  und a+b lassen sich nicht ausführen, da Dimensionen nicht passend,  $a^*b$  und  $a^*b$ hingegen schon
- Bei der Eingabe von zwei oder mehreren Vektoren geben die Funktionen den größten bzw. kleinsten Vektor aus

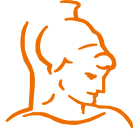

Institut für Steuer- und Regelungstechnik 14 Felix Goßmann Universität der Bundeswehr München 10.10.2017

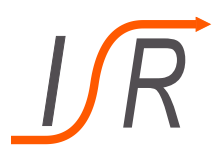

 $\Rightarrow$  m =  $[1, 0, 0; 1:3; 5:2:9]$  % 3 x 3 - Matrix, Zeilen- und m = 1 0 0 % Spaltentrennung analog zu Vektoren 1 2 3 5 7 9 >>  $m*[1;2;3]$  % Multiplikation Matrix mit Spaltenvektor ans  $= 1$ 14 46 >> m(2,3) % Zugriff auf Komponenten einer Matrix ans =  $3$  % 1. Angabe Zeile, 2. Angabe Spalte  $>> m(3, 2)$ ans  $= 7$ 

• Arithmetische Rechenoperationen zwischen Matrizen ebenfalls möglich, Anwendung analog zu Vektoren (sofern Dimensionen stimmig)

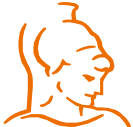

# **Matlab als Taschenrechner: Matrizen**

Aufgabe:

Erzeuge die Matrizen 
$$
A = \begin{pmatrix} 4 & 3 & 2 \\ 5 & 3 & 1 \\ 2 & 4 & 1 \end{pmatrix}
$$
 und  $B = \begin{pmatrix} 1 & 1 & 5 \\ 3 & 2 & 4 \\ 2 & 1 & 3 \end{pmatrix}$ 

• Welche der in der vorherigen Aufgabe benutzten Befehle lassen sich auch auf Matrizen anwenden. Wenn ja, versuche herauszufinden was sie berechnen

*size(), length(), max(), min(), mean(), sum()*

- Lasse dir die Elemente auf der Hauptdiagonalen von A & B ausgeben. Greife auf alle Elemente der 1. Spalte einzeln zu
- Wende zusätzlich die folgenden Befehle auf beide Matrizen an und versuche deren Funktionsweise zu ermitteln:

*diag(), trace(), eig(), inv()*

- Berechne  $A + B$ ,  $A \cdot B$ ,  $A \cdot B$ ,  $A/B$  und  $A$ ./B, ermittele den Unterschied zwischen  $A \cdot B$ und  $A \cdot B$  (bzw.  $A/B$  und  $A./B$ )
- Versuche die Funktion von *zeros(n,n)*, *ones(n,n)* und *eye(n)* herauszufinden

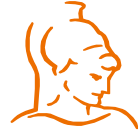

Institut für Steuer- und Regelungstechnik 16 Felix Goßmann Universität der Bundeswehr München 10.10.2017

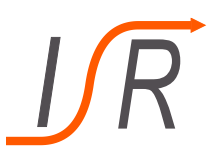

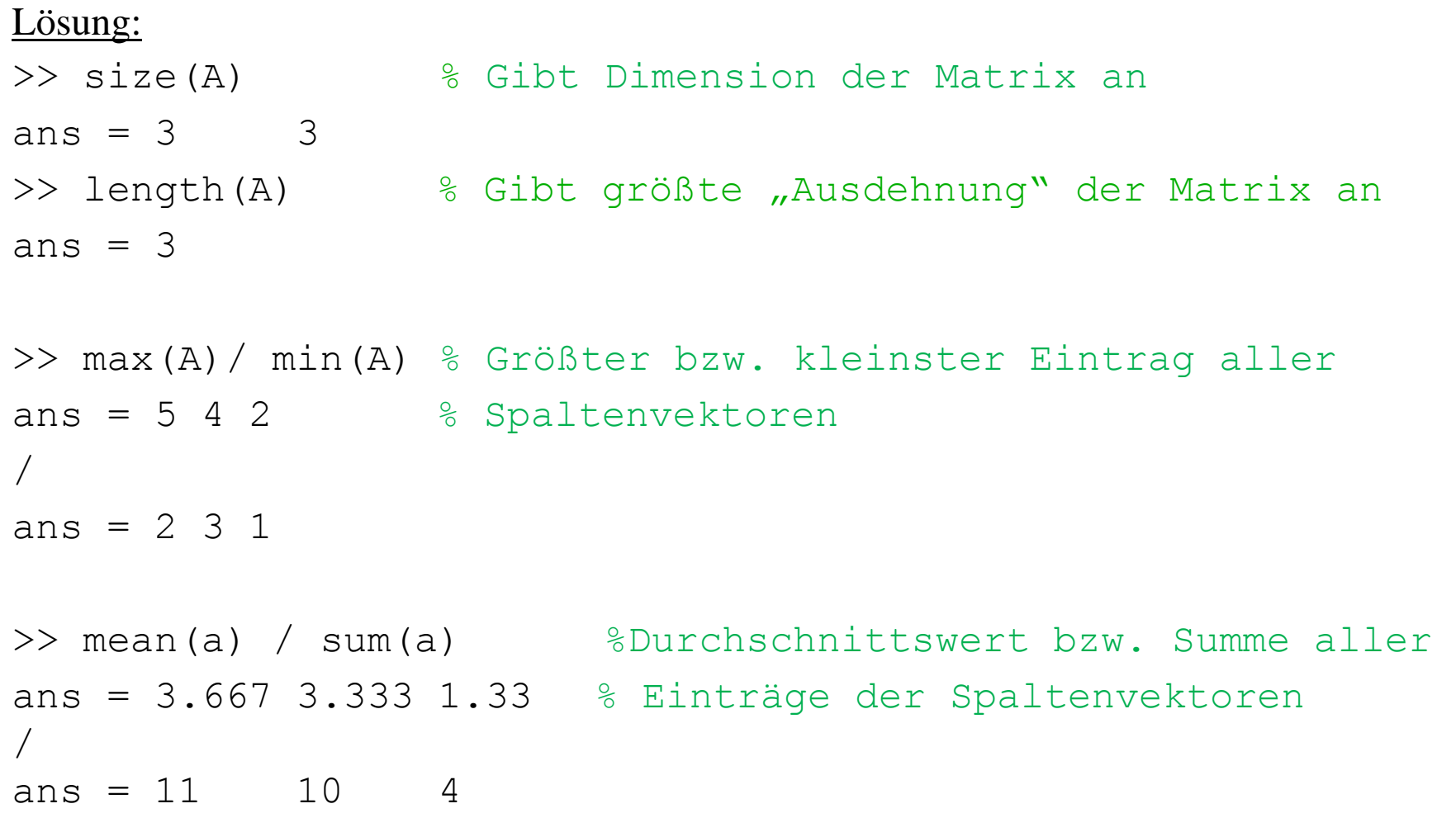

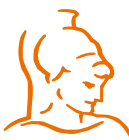

```
>> A(1,1) / >> A(2,2) % Hauptdiagonale
```

```
ans = 4 / ans = 3
```
>> A(1,2) % zweite Spalte in der ersten Zeile

ans =  $3$  % usw

>> diag(A) % Gibt Elemente der Hauptdiagonale

```
ans = 4 \frac{1}{2} \frac{1}{2} \frac{1}{2} \frac{1}{2} \frac{1}{2} \frac{1}{2} \frac{1}{2} \frac{1}{2} \frac{1}{2} \frac{1}{2} \frac{1}{2} \frac{1}{2} \frac{1}{2} \frac{1}{2} \frac{1}{2} \frac{1}{2} \frac{1}{2} \frac{1}{2} \frac{1}{2} \frac{1}{2} \frac{1}{2} \frac{
```

```
1
```
3

>> trace(A) % Spur der Matrix (Summe der

```
ans = 8 % Elemente auf Hauptdiagonale)
```
>> eig(A) % Eigenwerte der Matrix

```
ans = 8.6617 + 0.0000i
```
- $-0.3309 + 1.2737i$ 
	- $-0.3309 1.2737i$

>> inv(A) % Inverse der Matrix (sofern möglich)

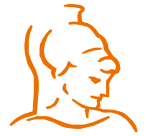

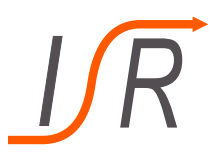

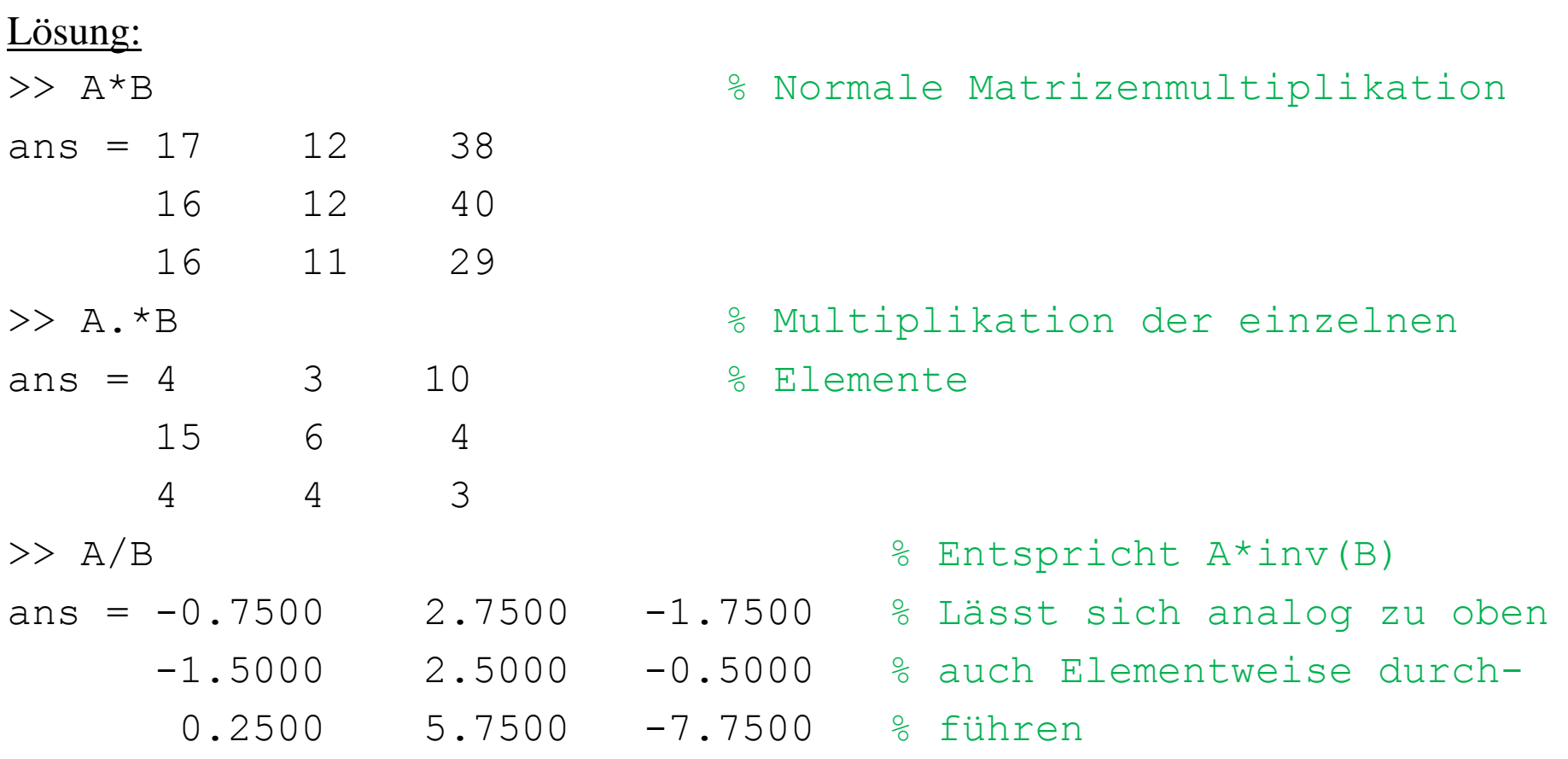

- *zeros()* und *ones()* erzeugt Matrizen in gewünschter Dimension, die nur aus Nullen oder Einsen bestehen
- *eye()* erzeugt die Einheitsmatrix in gewünschter Dimension

# **Matlab als Taschenrechner: 2D-Graphiken**

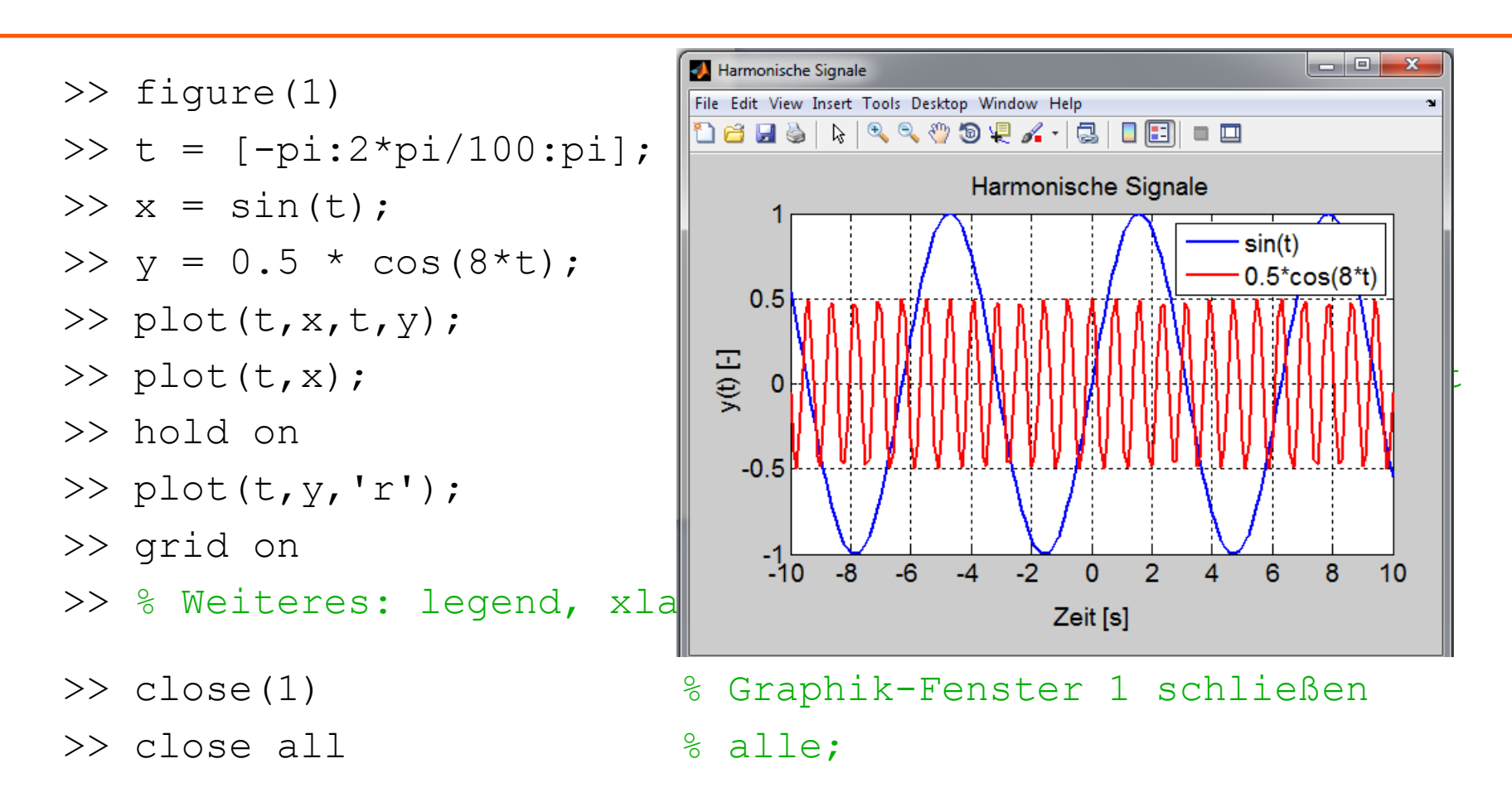

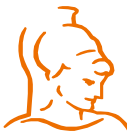

Institut für Steuer- und Regelungstechnik 20 Felix Goßmann Universität der Bundeswehr München 10.10.2017

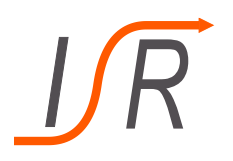

>> help sin % einfache Hilfe zur Funktion 'sin' SIN Sine of argument in radians. SIN(X) is the sine of the elements of X.

See also asin, sind.

Overloaded methods: codistributed/sin

Reference page in Help browser doc sin % ausführlichere Hilfe

>> helpdesk % Auswahl an Hilfefunktionen, Demos, Suche % nach Funktionennamen, usw.

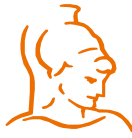

Institut für Steuer- und Regelungstechnik 21 Felix Goßmann Universität der Bundeswehr München 10.10.2017

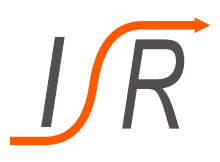

## **Daten Ein- und Ausgabe**

- >> mkdir meintest % Anlegen eines Verzeichnisses
- >> cd meintest/ % als Arbeitsverzeichnis wählen
- $>> x=1; y=1; z=1;$
- >> save xydatei x y % x, y -> Datei xydatei.mat im Arbeitsv.
- >> save xyzdatei % x, y, z -> Datei xyzdatei.mat
- $>> x=2; y=2; z=2;$
- >> load xydatei  $\gg$  [x y z] ans = 1  $1$  2 >> load xyzdatei  $\gg$  [x y z]
- $ans = 1 1 1$

Institut für Steuer- und Regelungstechnik 22 Felix Goßmann >> cd ..  $\frac{1}{2}$  & Arbeitsverzeichnis wechseln >> rmdir meintest/ % Testdaten entfernen

Universität der Bundeswehr München 10.10.2017

# **Programmierung**

- Programme ("Skripte") und Funktionsdefinitionen in Dateien vom Typ \*.m
- Nutzung im Command Window über Rumpf des Dateinamens
- **Programme:**
	- Abarbeitung so, als würde Dateiinhalt interaktiv eingegeben
	- Neben Rechenoperationen auch Verwendung von anderen Progammierungselementen wie Schleifen (*for, while, if*) möglich
- **Funktionsdefinitionen:**

```
function wert = fname(arg1, arg2, ...)
% H-Zeile (Hilfetext)
<Matlab-Anweisungen, die auf Argumente angewandt 
werden>
wert = ... % Zuweisung des Funktionswertes
end % Ende der Definition von fname
```
- Namen der Argumente (arg1,...) und des Funktionswertes (wert): frei; wert ist nur lokal sichtbar (nicht im Workspace)
- function, end: Schlüsselworte
- Funktionswert: auch Vektor/Matrix möglich
- H-Zeile: wird im Command Window mit durch >> help ausgegeben

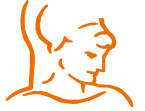

Institut für Steuer- und Regelungstechnik 23 Felix Goßmann Universität der Bundeswehr München 10.10.2017

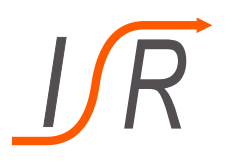

### **Verwendung von Schleifen:**

### For-Schleifen:

### If-Schleifen:

"Operationen" "Operationen"

```
"Operationen"
```

```
end
```
Institut für Steuer- und Regelungstechnik 24 Felix Goßmann Universität der Bundeswehr München 10.10.2017

- *for i = 1:1:10* % Für i von 1 bis 10 mit der
	- "Operationen" % Schrittweite 1, bei keiner Angabe
- *end* % der Schrittweite wird autom. 1
	- % verwendet

*if i = n* % Wenn i = n, dann …

- *elseif i = m* % Wenn i = m, dann …
- *else* % In allen anderen Fällen …

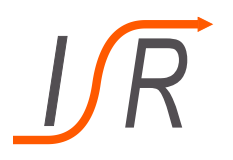

**Programmierung**

### **Verwendung von Schleifen:**

```
While-Schleifen
while i = j % Solange i = j, dann … 
  "Operationen"
end
```
• Der Schleifenaufruf und –ende benötigen kein Semikolon, alle anderen Operation innerhalb schon!

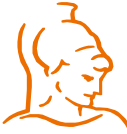

Institut für Steuer- und Regelungstechnik 25 Felix Goßmann Universität der Bundeswehr München 10.10.2017

### **Beispiel eines Programms:**

- Editor öffnen (z.B. Matlab-Editor: >> edit)
- Datei meinp.m mit folgendem Inhalt erzeugen: figure(1) hold on  $\frac{1}{8}$  man teste auch 'off'  $t = (1:1000)/100;$ for  $k = 1:3$ plot(t, k\*sin(k\*t)); pause(1); end clear all close all
- Programm ausführen:
	-

```
>> meinp \frac{1}{2} % Ohne Semikolon (";")!
```
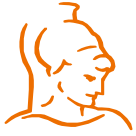

Institut für Steuer- und Regelungstechnik 26 Felix Goßmann Universität der Bundeswehr München 10.10.2017

### **Beispiel einer Funktion:**

• Editor öffnen (z.B. Matlab-Editor: >> edit)

```
• Datei meinfun.m mit folgendem inhalt erzeugen:
  function wert = meinfun(x)% Ausgabe: [arith. Mittel, Minimum, Maximum]
  a = \text{mean}(x);
  wert = [a \min(x) \max(x)];
  end
```
• Funktion im Command Window verwenden: >> help meinfun Ausgabe: [arith. Mittel, Minimum, Maximum]

```
\gg meinfun ([1:3])
ans = 2 1 3
```
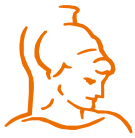

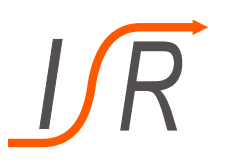

### Aufgaben:

- Schreibe ein Skript, dass die Funktion  $f(x) = x^2 + 4 + e^x$  auf dem Intervall  $x = [-5:5]$  mit einer Schrittweite von n = 0.1 berechnet und anschließend graphisch ausgibt (Hinweis:  $e^x$  wird mit  $exp(x)$  berechnet). Experimentiere anschließend mit der Schrittweite und beobachte das Ergebnis
- Schreibe eine Funktion, die den größten Wert auf der Hauptdiagonale einer belieben symmetrischen Matrix ausgibt
- Schreibe eine Funktion, die die Summe der Beträge *abs()* aller Vektorelemente berechnet (Verwende eine *for-*Schleife)

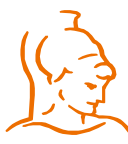

Institut für Steuer- und Regelungstechnik 28 Felix Goßmann Universität der Bundeswehr München 10.10.2017

• Schreibe ein Skript, dass die Funktion  $f(x) = x^2 + 4 + e^x$  auf dem Intervall  $x = [-5:5]$  mit einer Schrittweite von n = 0.1 berechnet und anschließend graphisch ausgibt.

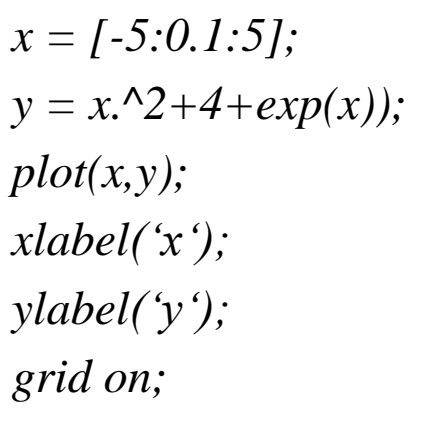

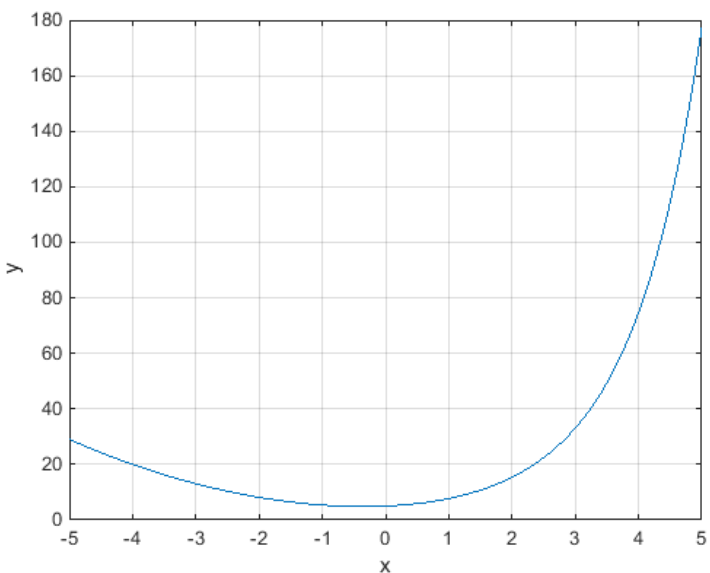

## Bei Senkung der Schrittweite wird der Plot ungenauer/grober

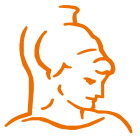

Institut für Steuer- und Regelungstechnik 29 Felix Goßmann Universität der Bundeswehr München 10.10.2017

• Schreibe eine Funktion, die den größten Wert auf der Hauptdiagonale einer belieben symmetrischen Matrix ausgibt

```
function m = maxWertHauptdiag(X)
% X ist eine Matrix. Es wird der maximale Wert auf deren 
% Hauptdiagonale berechnet
```

```
d = diag(X);
m = max(d);
end
```
## Aufruf:

```
ans = 4
```
>>maxWertHauptdiag(X) % X aus vorheriger Aufgabe

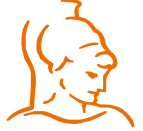

Institut für Steuer- und Regelungstechnik 30 Felix Goßmann Universität der Bundeswehr München 10.10.2017

• Schreibe eine Funktion, die die Summe der Beträge *abs()* aller Vektorelemente berechnet (Verwende eine *for-*Schleife)

```
function summe = AbsVektorSumme(v)
% v ist ein Vektor. Es soll die Summe der Absolutwerte im 
% Vektor berechnet werden 
summe = 0; % Vordefinition der Summe
for i = 1:length(v) % Schrittweite nicht definiert, 
summe = summe+abs(v(i)); % daher 1 
end % aufsummieren der einzelnen
                        % Elemente
end
```
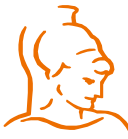

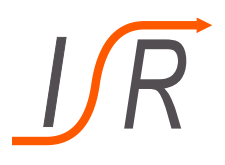

- Übertragungsfunktion eines SISO Systems:  $\Rightarrow$  G1 = tf([1 2], [1 5 4]);  $G_1(s) = \frac{s+2}{s^2+5s}$  $s^2 + 5s + 4$ Zählerpolynom Nennerpolynom  $G(s) =$  $Z(s)$  $N(s)$ =  $z_m s^m + z_{m-1} s^{m-1} + \cdots + z_1 s + z_0$  $n_n s^n + n_{n-1} s^{n-1} + \cdots + n_1 s + n_0$
- Pol-Nullstellen-Form der Übertragungsfunktion (SISO System):

$$
G(s) = K \cdot \frac{\prod_{j=1}^{m} (s - n_j)}{\prod_{i=1}^{n} (s - p_i)} \quad G_2(s) = \frac{2}{(s - 1)(s + 2)}
$$
  
\n
$$
\implies G2 = zpk([1, [1 - 2], [2]);
$$
  
\n
$$
\underbrace{\wedge \qquad \wedge \qquad \wedge \qquad \wedge \qquad \qquad \text{Systemverstärkung}
$$
  
\nNullstellen

• Zustandsraumdarstellung und Frequenzgangdaten: *ss, frd* (Literatur u. Hilfe)

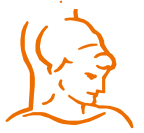

Institut für Steuer- und Regelungstechnik 32 Felix Goßmann Universität der Bundeswehr München 10.10.2017

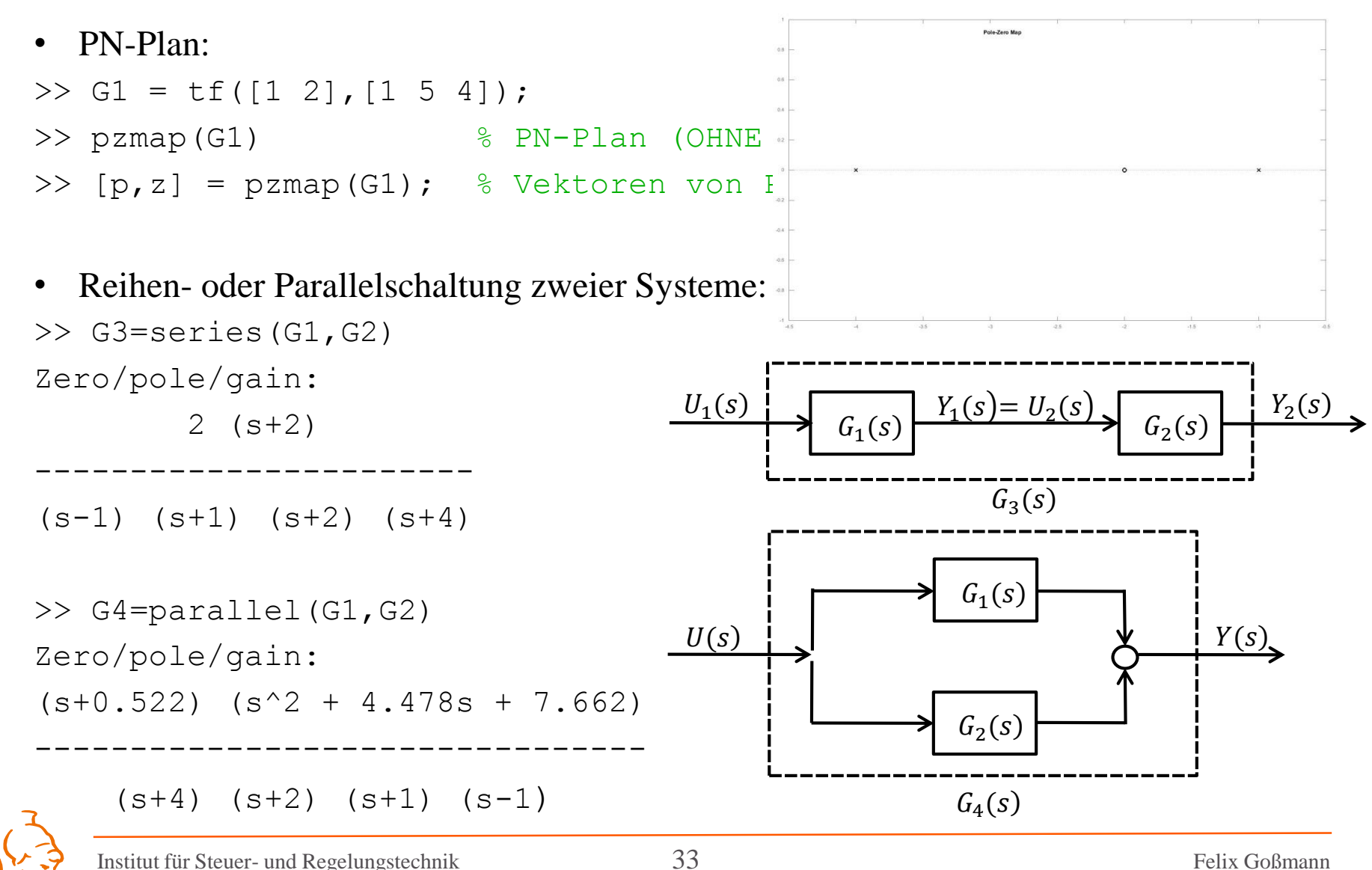

Universität der Bundeswehr München 10.10.2017

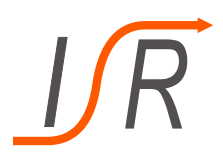

```
Institut für Steuer- und Regelungstechnik 34 Felix Goßmann 
• Kürzen von Pol- und Nullstellen
>> G3=minreal(G3)
Zero/pole/gain:
        2
-----------------
(s-1) (s+1) (s+4) % Kürzen von Null- und Polstellen
   • Geschlossener Kreis:
>> K=tf([1],[1 1])
Transfer function:
  1
-----
s + 1>> G C1 = feedback(G1,K)Transfer function:
    s^2 + 3 s + 2----------------------
s^3 + 6 s^2 + 10 s + 6G(s)K(s)G_{cI}(s)−
                                       W(s) \cup U(s)
```
 $Y(s)$ 

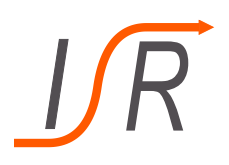

• Impulsantwort (Gewichtsfunktion) graphisch darstellen:

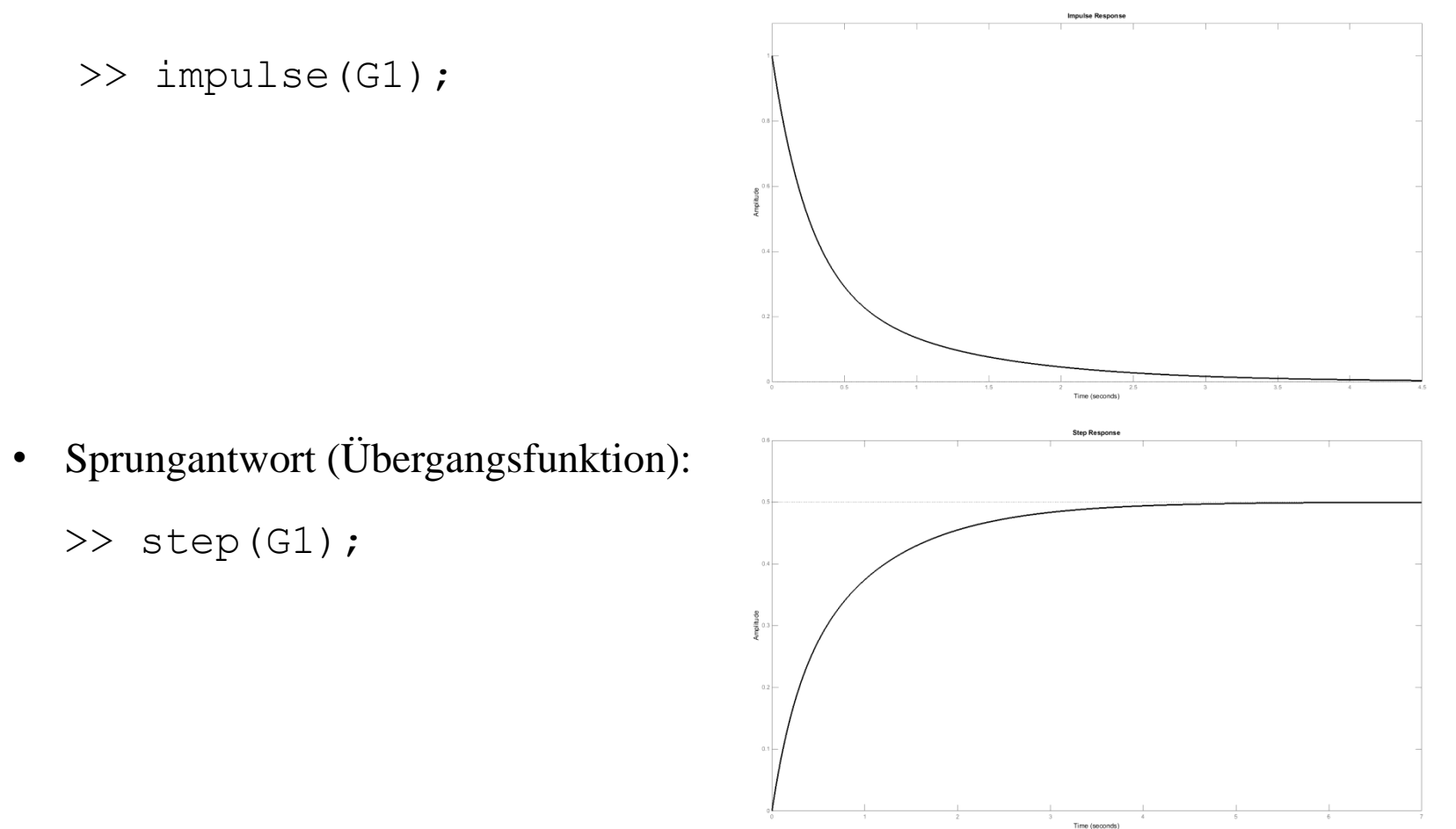

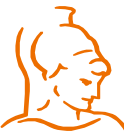

Institut für Steuer- und Regelungstechnik 35 Felix Goßmann Universität der Bundeswehr München 10.10.2017

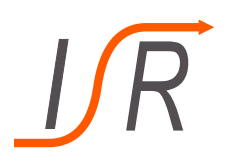

• Antwort auf beliebige Eingangssignale:

>> t = 
$$
[0:0.1:10];
$$

$$
\Rightarrow \mathsf{u} = \mathsf{t}
$$

>> 
$$
u(41:101) = 0;
$$

>> lsim(G\_cl,u,t)

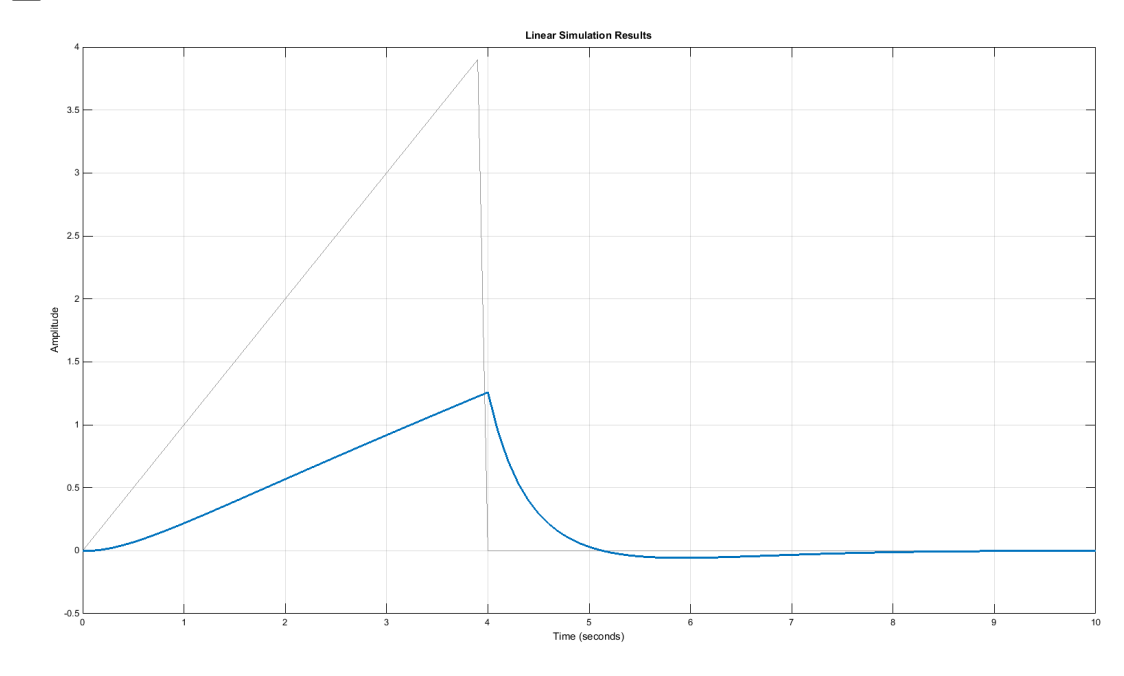

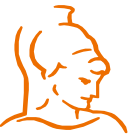

Institut für Steuer- und Regelungstechnik 36 Felix Goßmann Universität der Bundeswehr München 10.10.2017

### Aufgaben:

Gegeben sind die beiden Übertragungsfunktionen

$$
G_1(s) = \frac{s+2}{s^2+5s+4} \qquad G_2(s) = \frac{s+2}{s^2+0.5s+1}
$$

- Erstelle einen Pol/Nullstellen Plot beider Übertragungsfunktionen
- Erzeuge deren Sprung- und Impulsantwort

Erzeuge jeweils eine Reihen- und Parallelschaltung aus beiden Funktionen sowie eine Rückkopplung (geschl. Kreis) mit  $G_2(s)$  in der Rückführung

- Erstelle ebenfalls einen Pol/Nullstellen Plot der drei erhaltenen Systeme sowie deren Sprung und Impulsantwort
- Simuliere die beiden Systeme sowie deren Reihenschaltung mit folgendem Signal:
	- $t = [0: 0.1: 10]$  und  $u = t$  (für 0 bis 50s), danach  $u = 0$

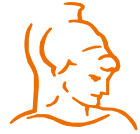

Institut für Steuer- und Regelungstechnik 37 Felix Goßmann Universität der Bundeswehr München 10.10.2017

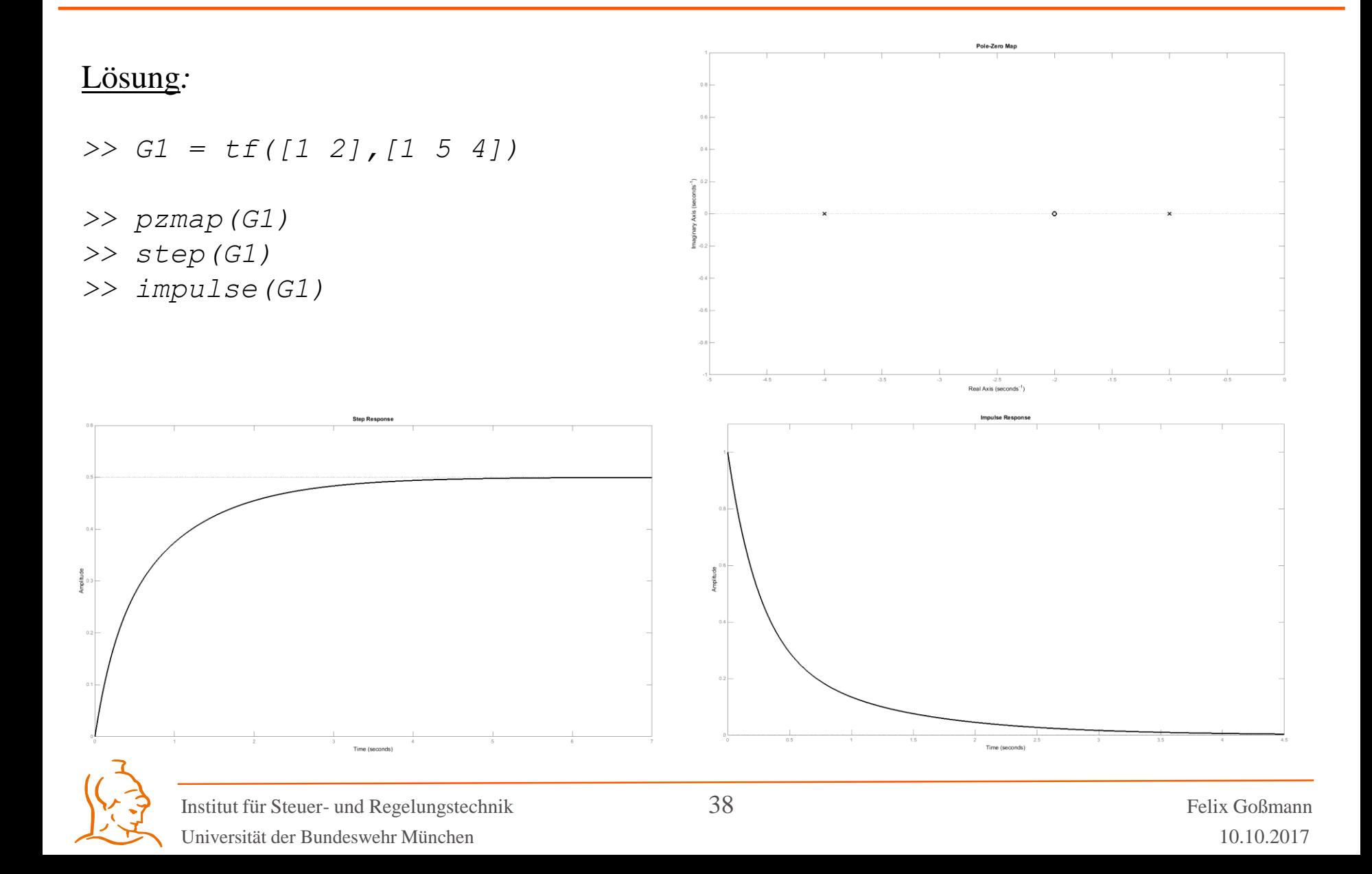

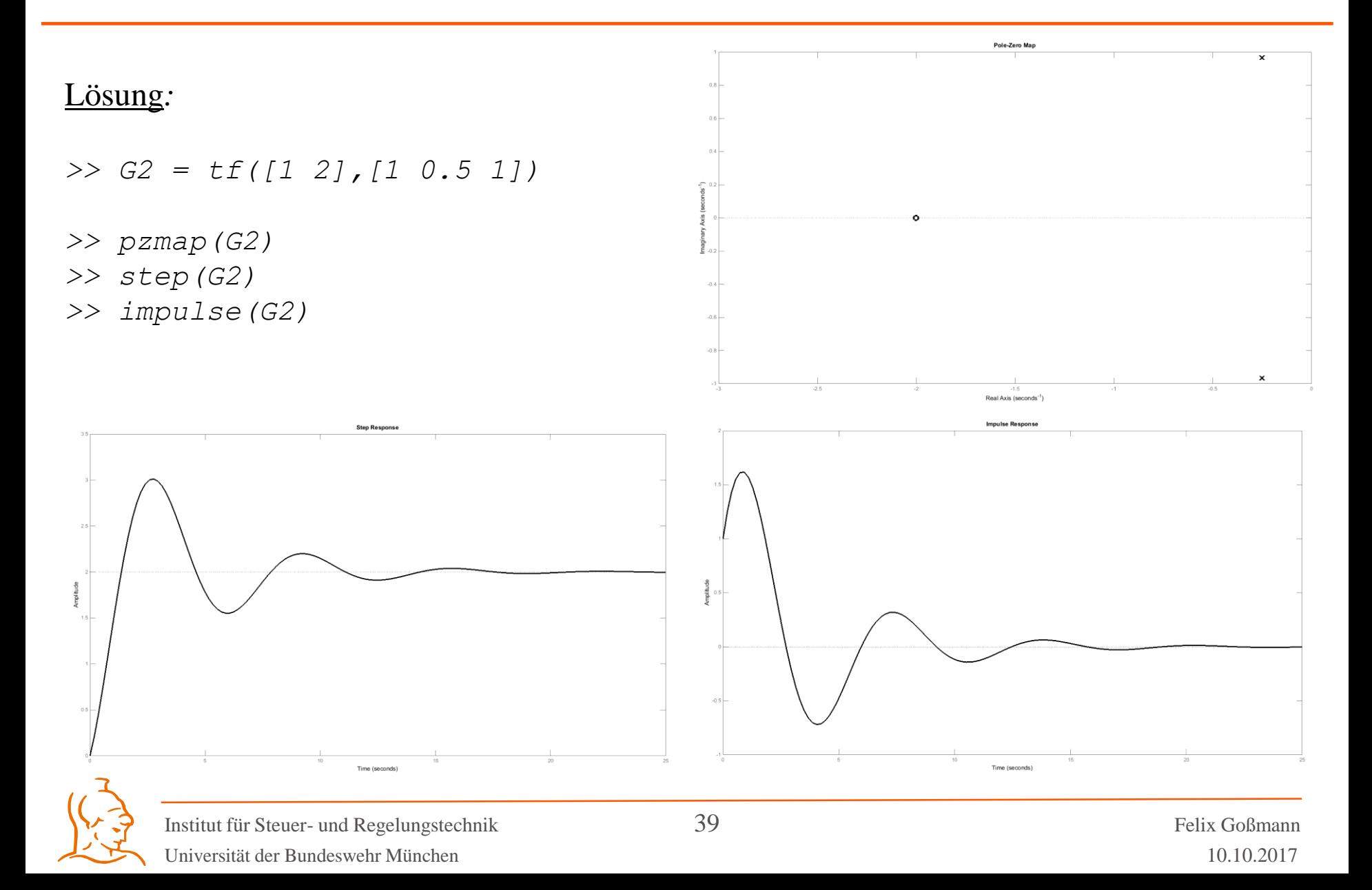

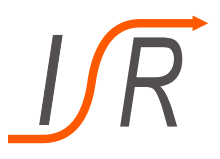

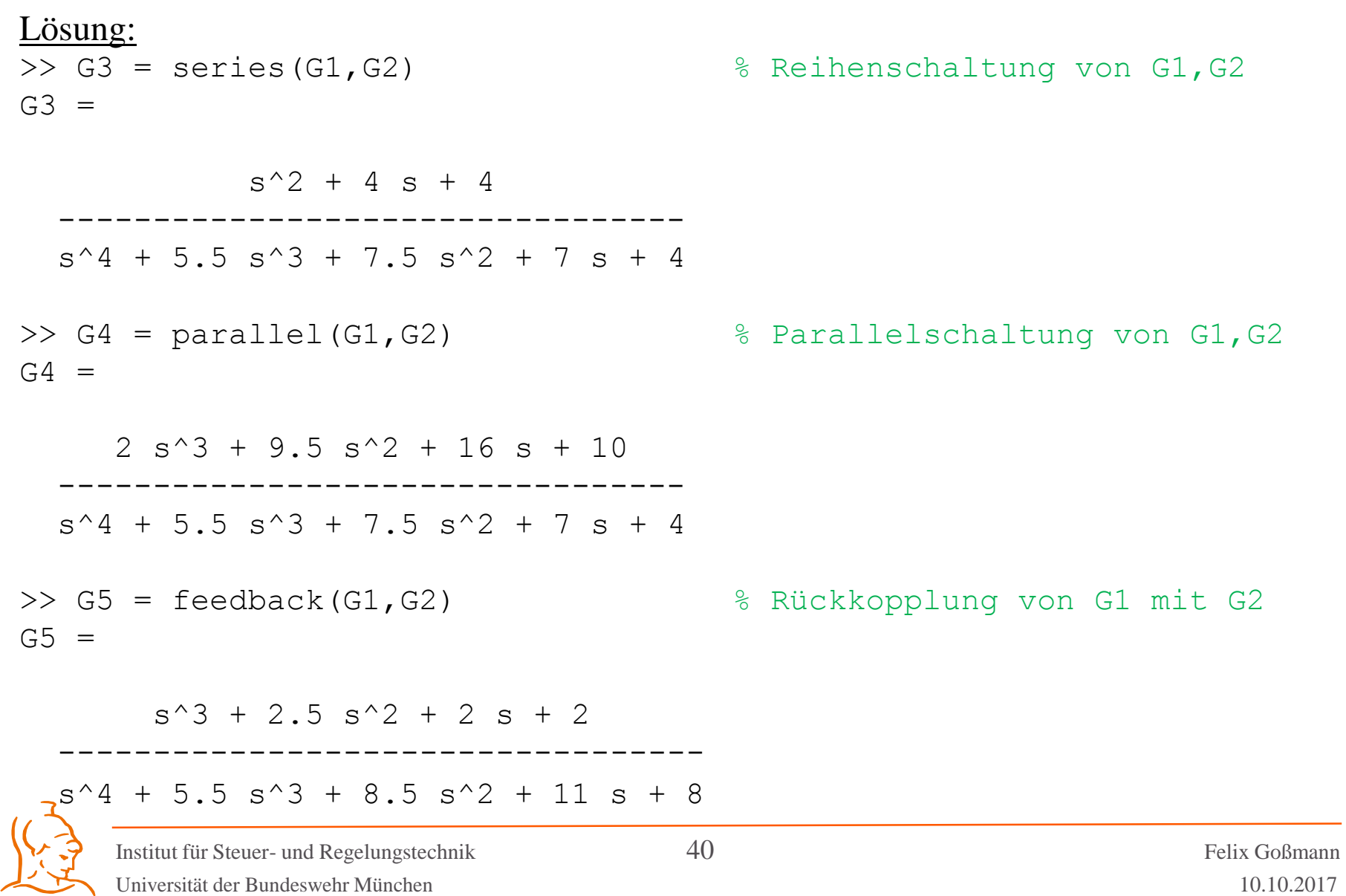

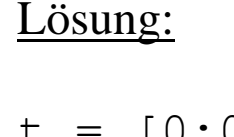

```
t = [0:0.1:10];u = t;u(51:101) = 0;lsim(G1,u,t);hold;
lsim(G2, u, t);lsim(G3, u, t);
```
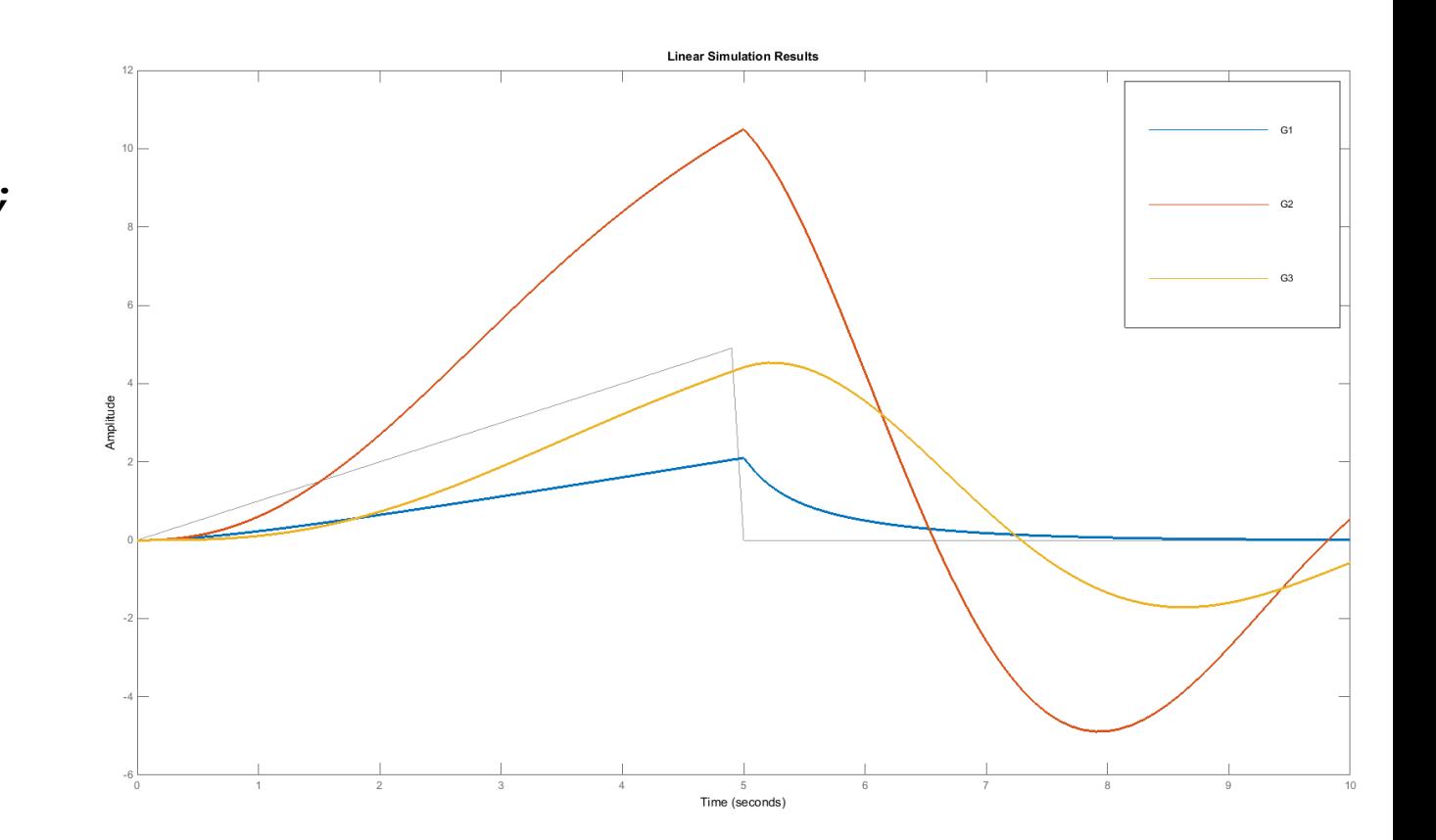

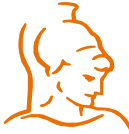

Institut für Steuer- und Regelungstechnik 41 Felix Goßmann Universität der Bundeswehr München 10.10.2017

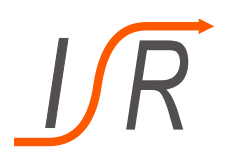

- Was ist Simulink?
- Grundsätzliches Vorgehen
- Beispiel Aufgabe
- Subsysteme
- MATLAB Funktionen in Simulink

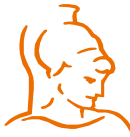

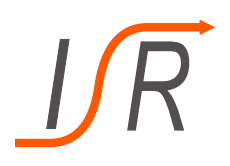

- Graphische Oberfläche zur Modellierung, Simulation und Analyse von Systemmodellen
- Simulink ist Toolbox; nutzt die vom Basismodul bereitgestellten numerischen Algorithmen.
- Simulink Erweiterungen:
	- Blocksets (z.B. Aerospace Blockset, Simscape mit SimDriveline …)
	- Extensions (z.B. Real-Time Workshop, Simulink Control Design, Stateflow ,…)
- Typische Anwendungen:
	- Codegenerierung und Rapid Control Prototyping
	- Hardware in the Loop Simulationen

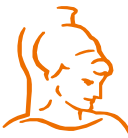

## **Standardansicht**

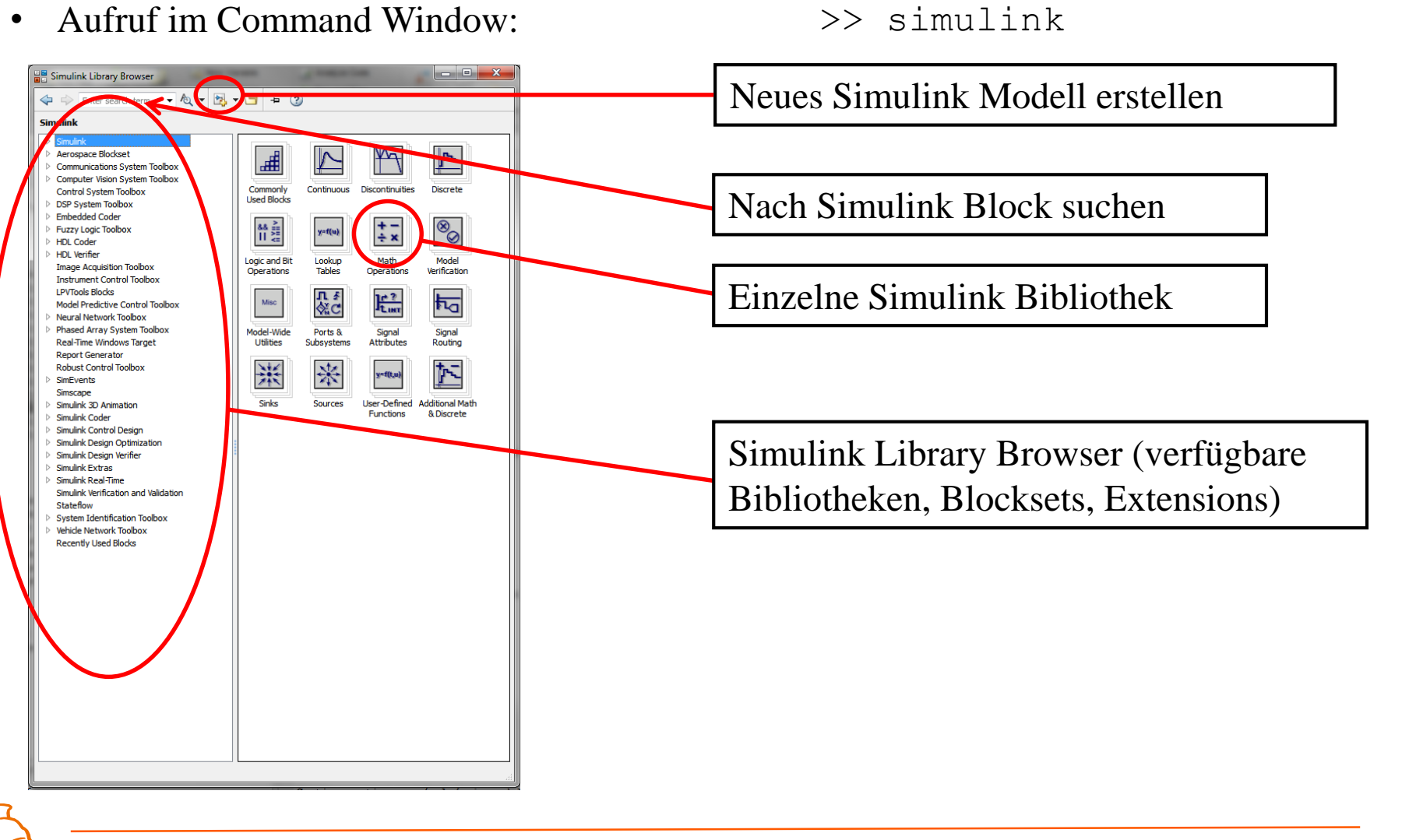

Universität der Bundeswehr München 10.10.2017

- Platzieren und Verbinden der Simulink-Blöcke:
	- Simulink-Block per Drag-and-Drop aus Bibliothek in Modellfenster ziehen.
	- Blöcke verbinden: Ausgang des ersten Blocks mit linker Maustaste anklicken und zum Eingang des zweiten Blocks ziehen (Maustaste gedrückt halten).
	- Einstellen der Blockparameter: Doppelklick auf Simulink-Block.

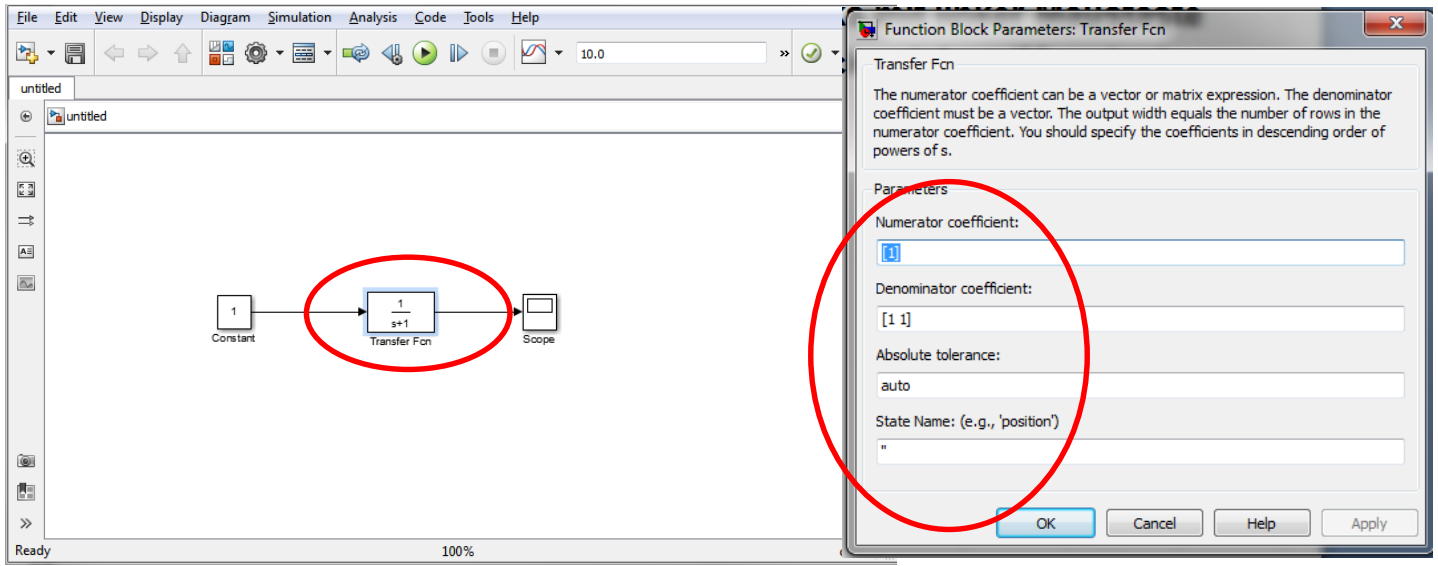

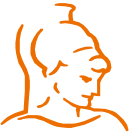

Institut für Steuer- und Regelungstechnik 45 Felix Goßmann Universität der Bundeswehr München 10.10.2017

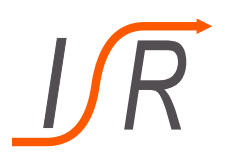

# **Vorgehen: 2. Simulationsparameter einstellen**

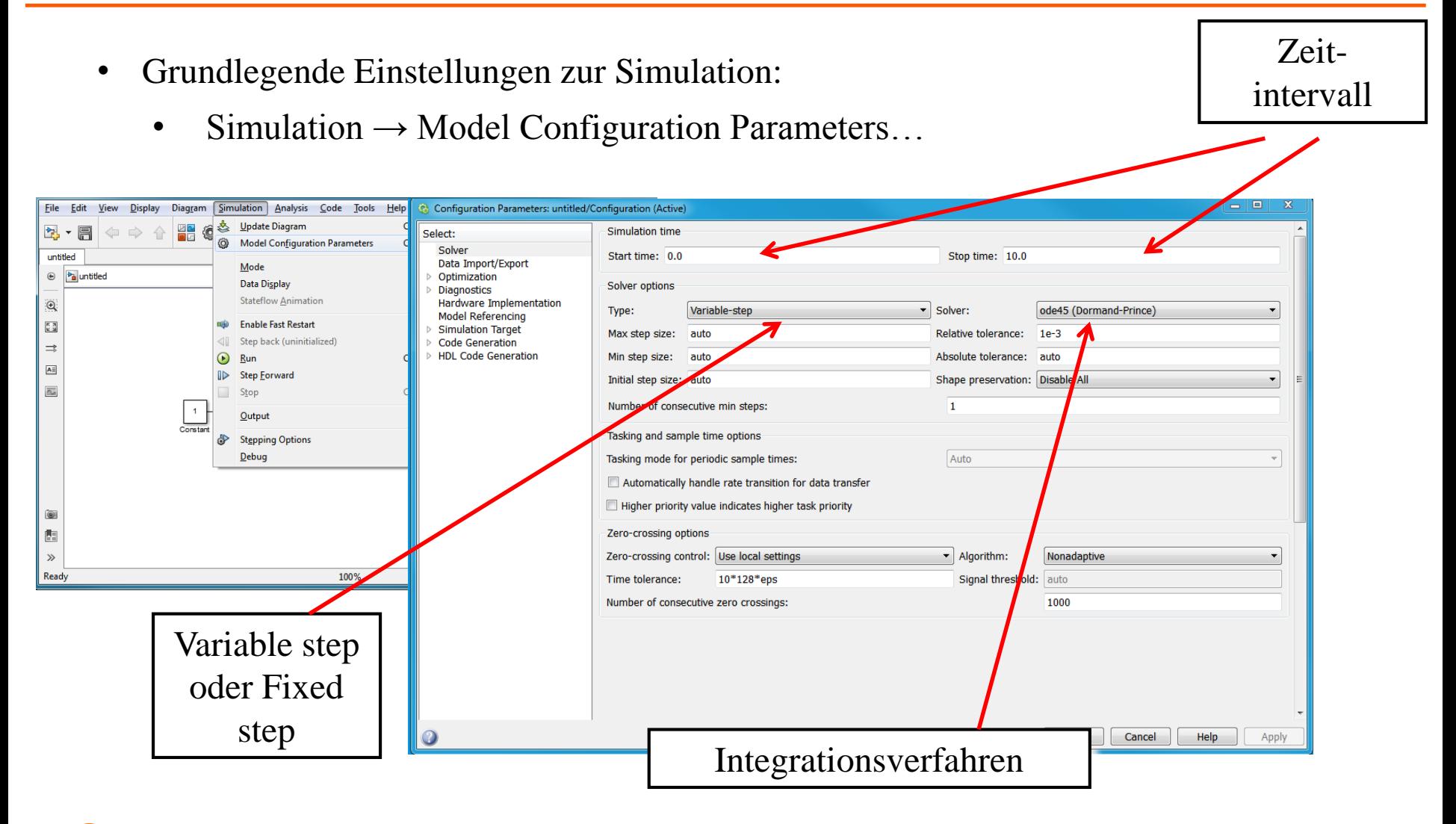

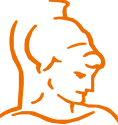

Institut für Steuer- und Regelungstechnik 46 Felix Goßmann

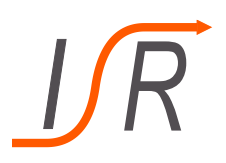

- Grundlegende Einstellungen zur Simulation:
	- Integrationsverfahren mit fester Schrittweite:
	- $\rightarrow$  Definierte Rechenzeit, notwendig für Echtzeitanwendungen.
	- Integrationsverfahren mit variabler Schrittweite:
	- $\rightarrow$  Genauigkeit, Geschwindigkeit, Fehlerüberwachung und Erkennung von Nulldurchgängen.

• Tipp: Zunächst Simulation mit Standard-Einstellungen, bei Bedarf an Systemdynamik anpassen

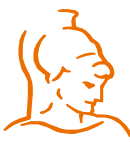

Institut für Steuer- und Regelungstechnik 47 Felix Goßmann Universität der Bundeswehr München 10.10.2017

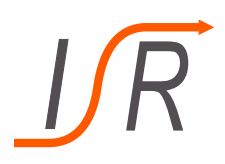

- Start der Simulation:
	- Start mit  $\blacktriangleright$ , Pause mit II und Ende mit  $\blacksquare$ . (Simulation- $\gt$ Start)
- Zoom• Einfache Visualisierung mit Scope (Doppelklick): Autozoom Simulation  $\sim$   $\odot$   $\sim$   $\frac{111}{1000}$ 눸.  $10.0$ an Br untitled <sup>*ba*</sup> untitled  $\odot$  $\mathbb{Q}$  $\frac{\kappa}{\kappa-2}$  $\Rightarrow$  $\overline{\mathbf{A}^{\pm}}$  $\overline{\mathbb{A}_n}$  $\overline{s}$ +1 Constant Transfer Fcn  $0.3$  $\circledcirc$  $\overline{\mathbb{B}}$  $\gg$ Ready 150% ode45 Time offset: 0 Parameter Institut für Steuer- und Regelungstechnik 48 Felix Goßmann

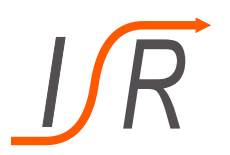

• Ergebnisse der Simulation auswerten und weiterverarbeiten:

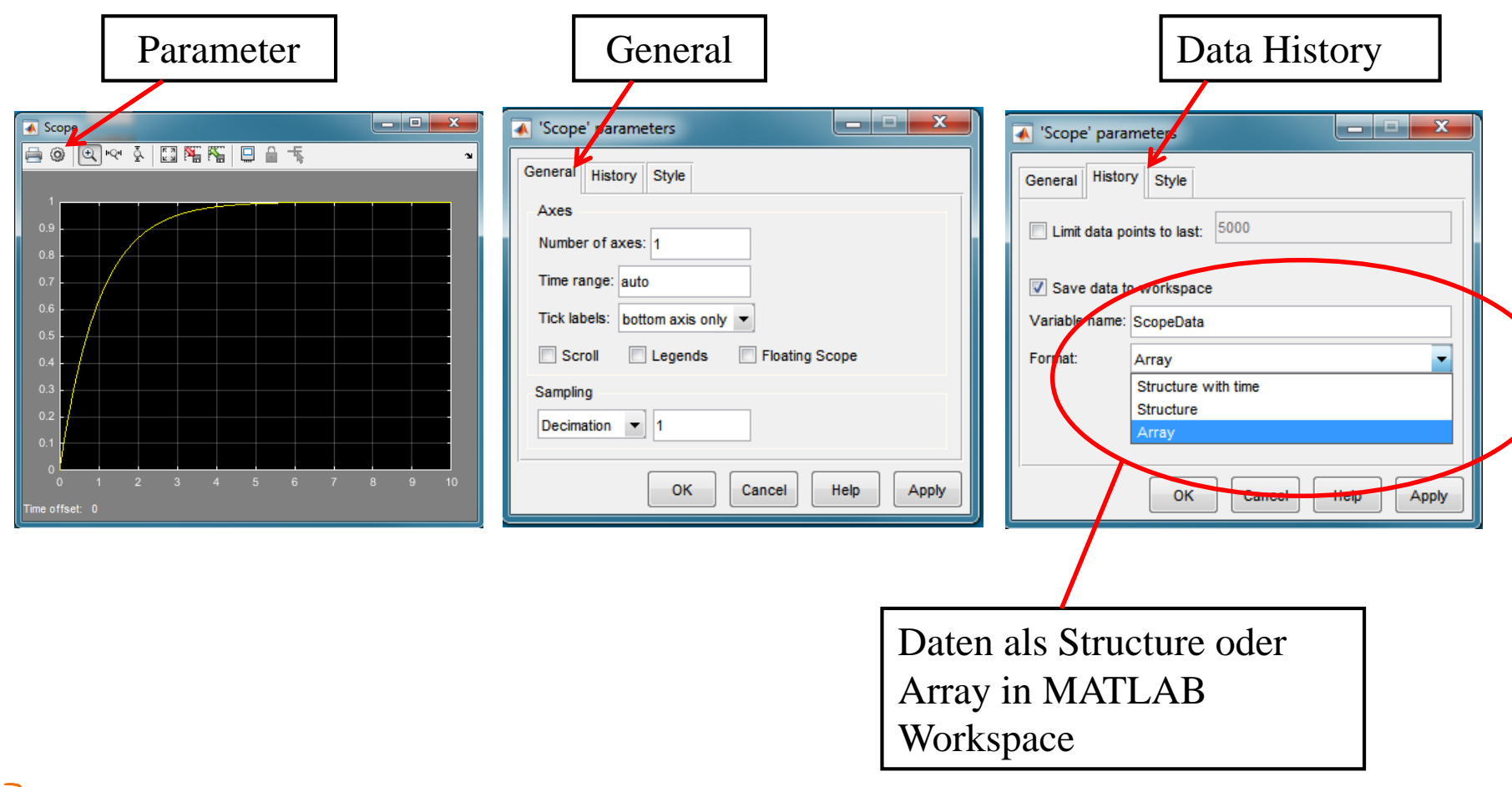

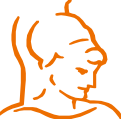

Institut für Steuer- und Regelungstechnik 49 Felix Goßmann Universität der Bundeswehr München 10.10.2017

# **Wichtige Simulink Bibliotheken**

### • **Sources:**

- Eingangssignale erzeugen
- Einlesen von Daten aus dem MATLAB Workspace
- Einlesen von Daten aus Dateien

### • **Sinks:**

- Visualisieren von Signalen
- Schreiben von Daten auf den MATLAB **Workspace**
- Schreiben von Daten in Dateien
- **Continuous:**
	- zeitkontinuierliche Systeme
	- Totzeiten

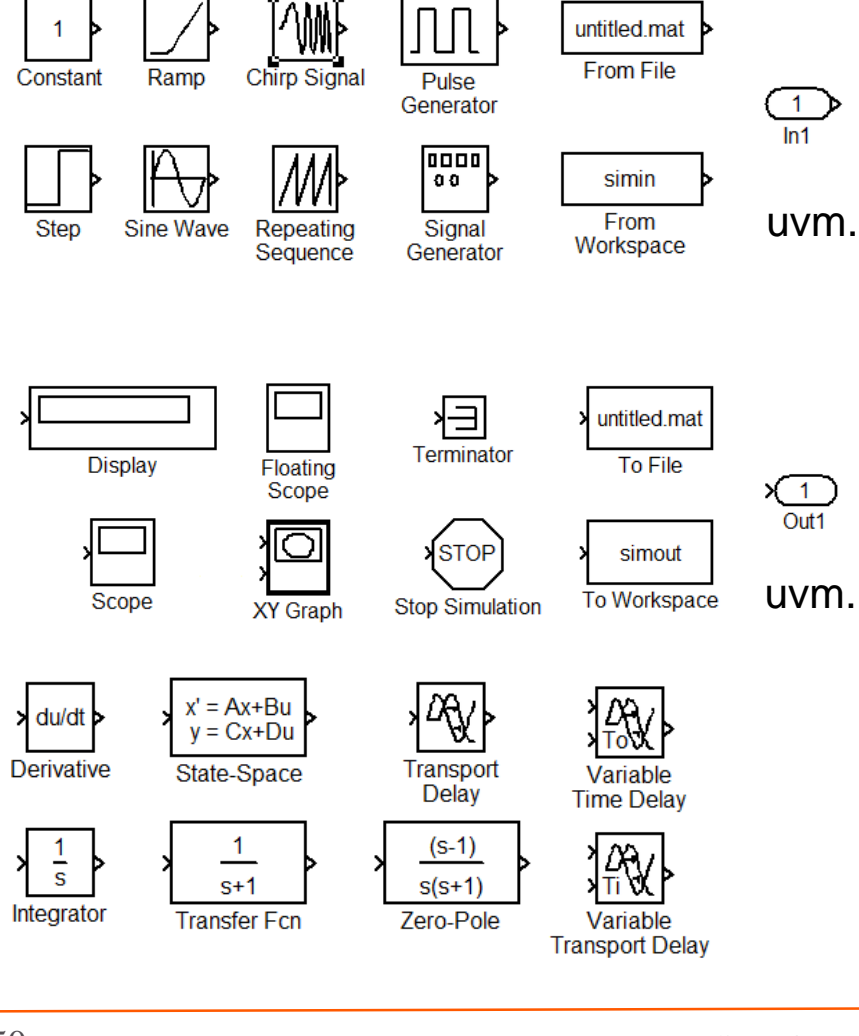

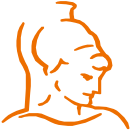

Institut für Steuer- und Regelungstechnik 50 Felix Goßmann Universität der Bundeswehr München 10.10.2017

## • **Bibliothek Math Operations:**

- Arithmetische Operationen
- Mathematische und trigonometrische Funktionen

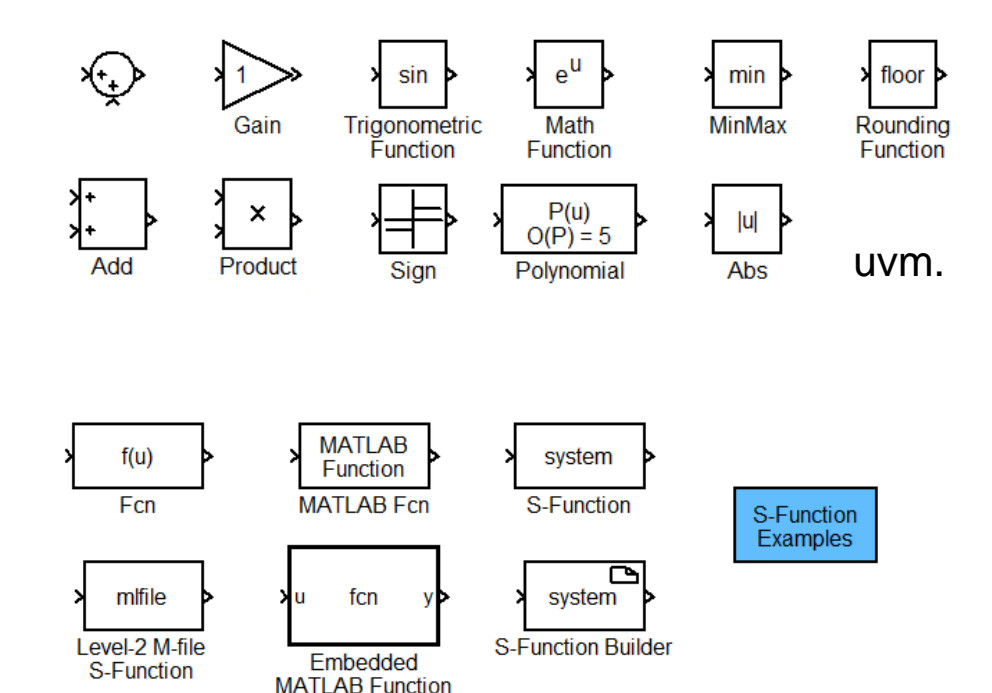

## • **Bibliothek User Defined Functions:**

- Frei programmierbare Funktionen
- S-Functions

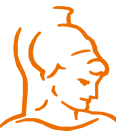

Institut für Steuer- und Regelungstechnik 51 Felix Goßmann Universität der Bundeswehr München 10.10.2017

## • **Bibliothek Lookup Tables:**

Approximation von Kennlinien und Kennfeldern mit diskreten Werten und unterschiedlichen Interpolationsverfahren

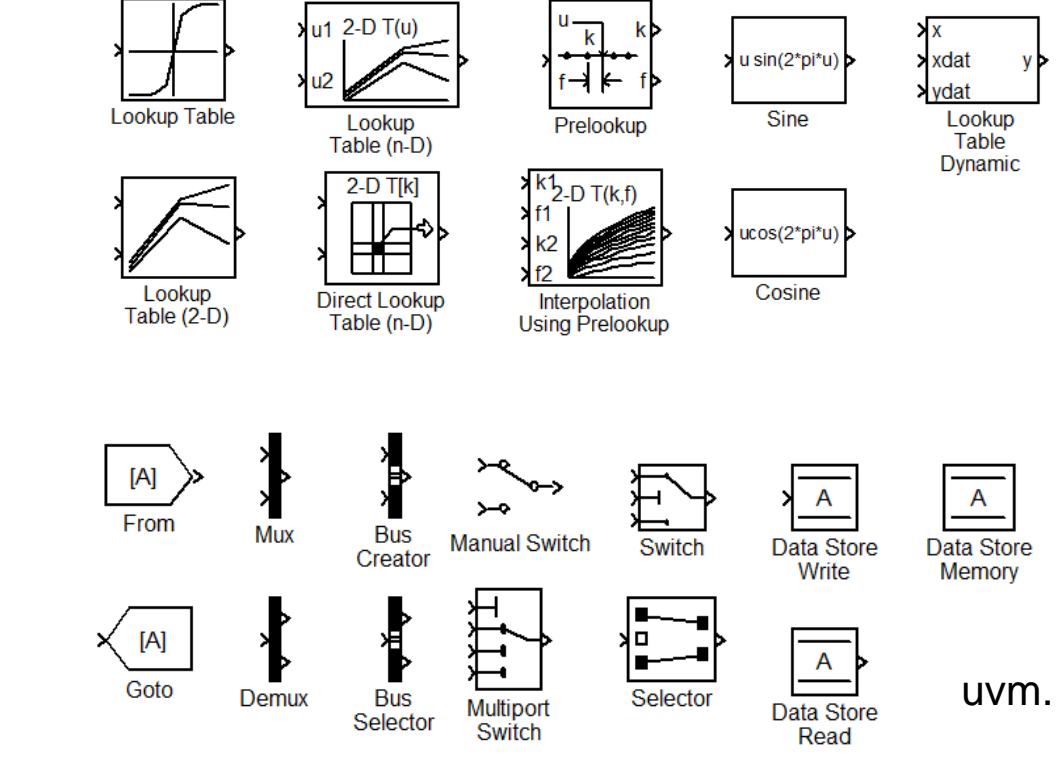

## • **Bibliothek Signal Routing:**

- Verknüpfung und Auswahl von Signalen
- Datenspeicher-Management

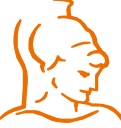

Institut für Steuer- und Regelungstechnik 52 Felix Goßmann Universität der Bundeswehr München 10.10.2017

## • **Bibliothek Logic and Bit Operations:**

- Logische Operationen
- Operationen auf Bitebene,
- Signalüberwachung

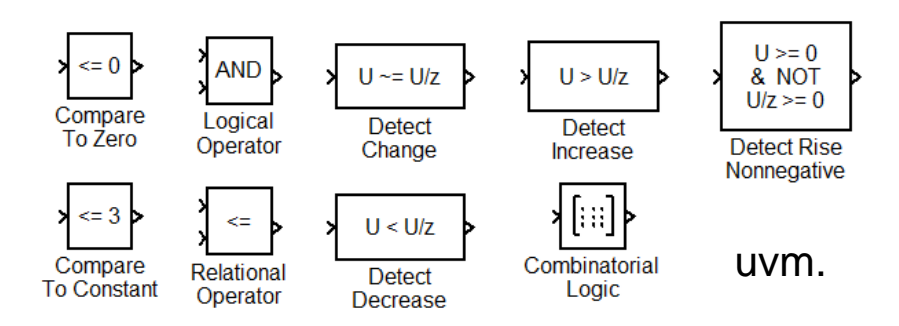

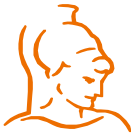

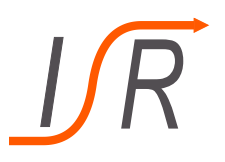

Es soll die folgende DGL in Simulink programmiert werden:

$$
\ddot{y}(t) - \omega_0 \cdot y(t) = u(t)
$$

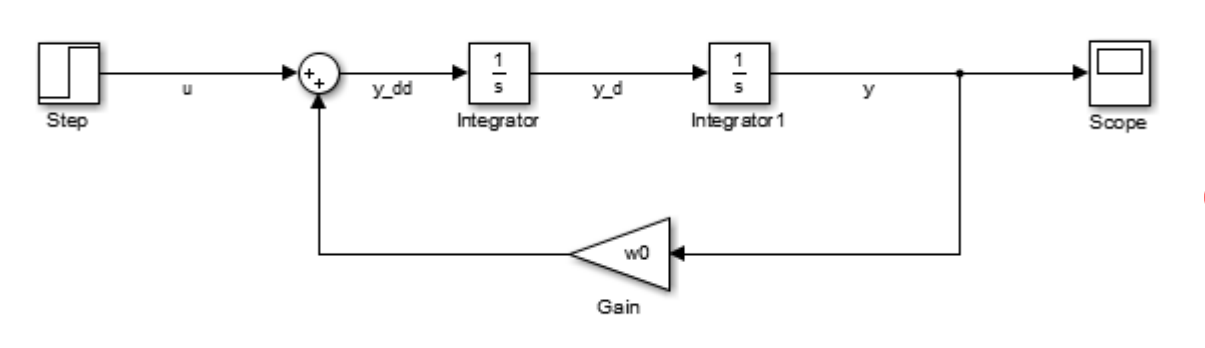

- Anfangswerte für die zeitabhängigen Größen werden am jeweiligen Integrator vorgegeben
- Eingegebener Wert entspricht dem Anfangswert des Ausganges

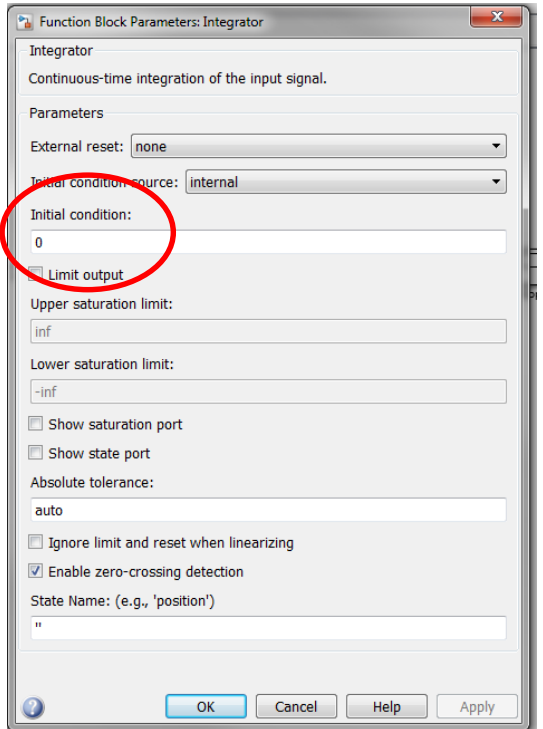

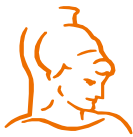

Institut für Steuer- und Regelungstechnik 54 Felix Goßmann Universität der Bundeswehr München 10.10.2017

Beispiel eines Regelkreises:

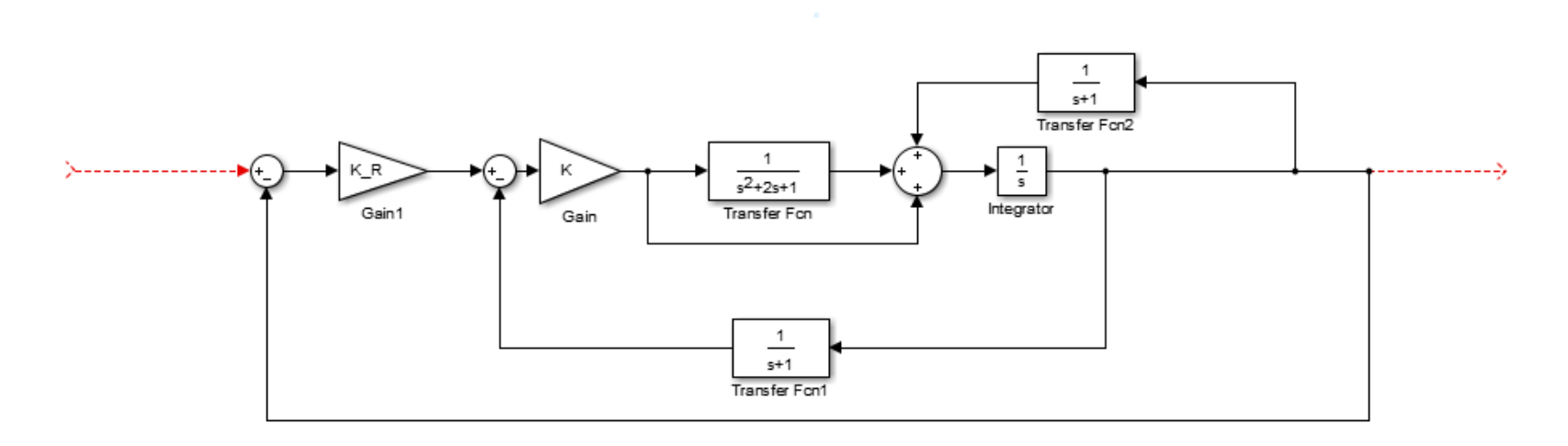

- Einfaches Aufbauen von Blockschaltbildern
- Kein vorheriges Zusammenfassen notwendig
- Direkte Simulation und damit Testen von Reglern möglich
- Schnelles anpassen bzw. ändern

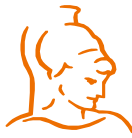

Institut für Steuer- und Regelungstechnik 55 Felix Goßmann Universität der Bundeswehr München 10.10.2017

**Aufgaben**

Aufgaben:

- Erstellen zweier Simulink-Modelle:
	- Differentialgleichung  $\ddot{y}(t) + 4 \cdot \dot{y}(t) + y(t) = u_1(t) + 0.5 \cdot u_2(t)$
	- Eingangssignale:
		- $\cdot u_1 = 5$
		- $\cdot u_2 = \sin(t)$
		- Startwerte:  $y(0) = 2$ ,  $\ddot{y}(0) = \dot{y}(0) = 0$
	- Rampe am Eingang der Strecke 1/(1+s)
	- Ausgang soll visualisiert werden
	- Rampe:  $u(0) = -1$ , Rampe beginnt z.Zt. 1, hat Anstieg 2
- Simulationsparameter:
	- Zeitintervall [0,10]
	- Restliche Einstellungen auf den Standardeinstellungen belassen
- Simulieren, Visualisieren

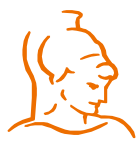

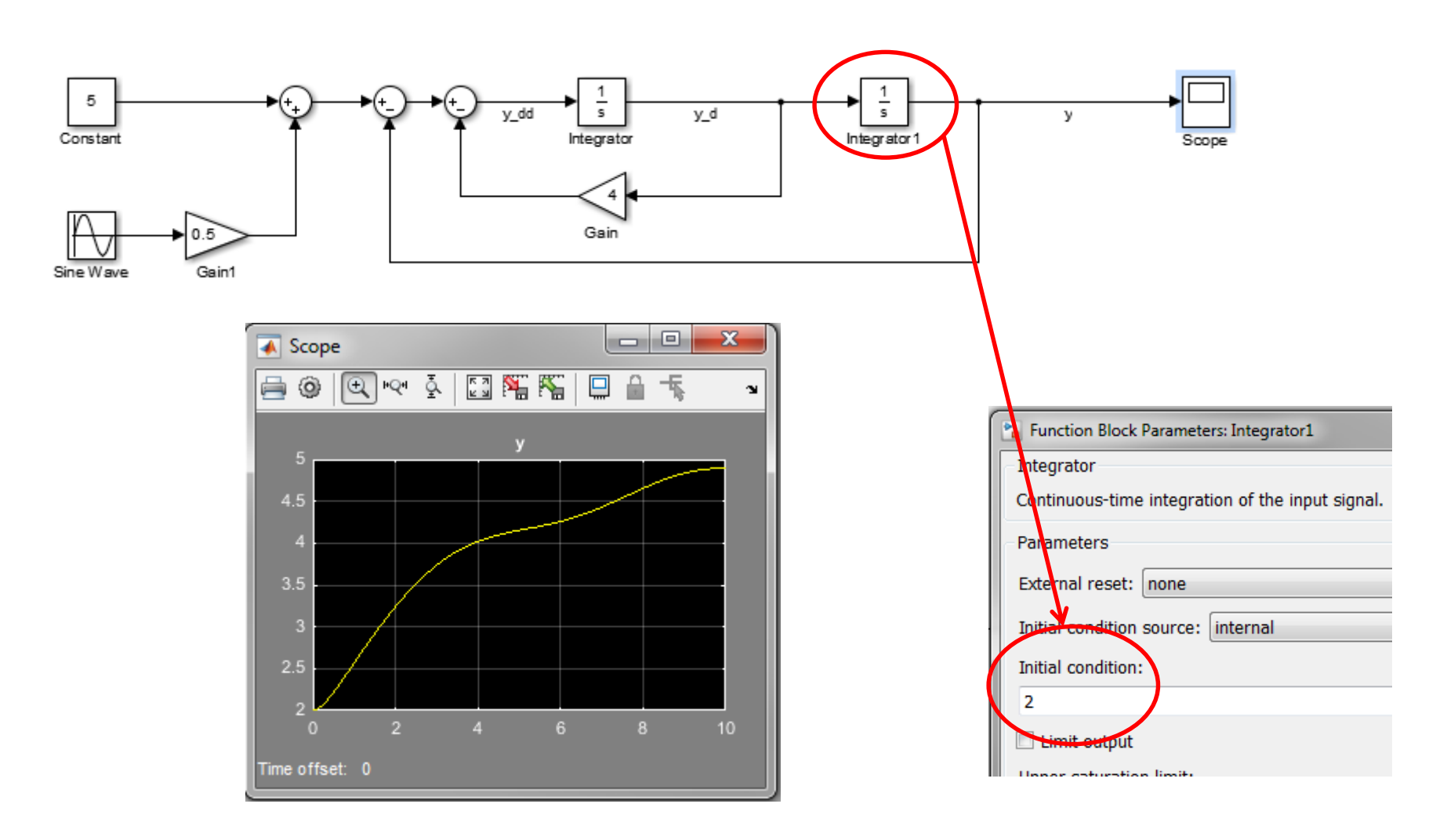

Institut für Steuer- und Regelungstechnik 57 Felix Goßmann Universität der Bundeswehr München 10.10.2017

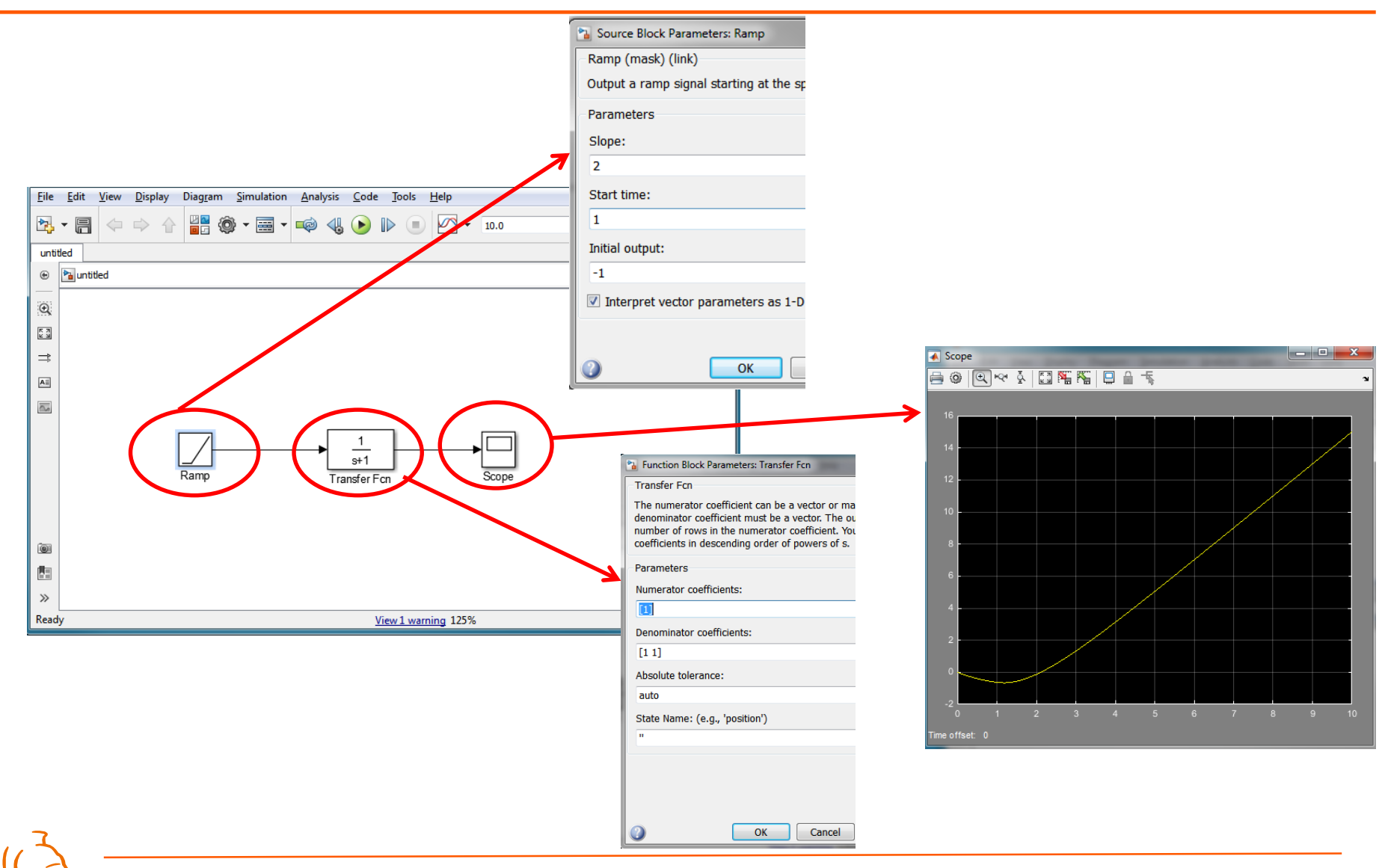

Institut für Steuer- und Regelungstechnik 58 Felix Goßmann

Universität der Bundeswehr München 10.10.2017

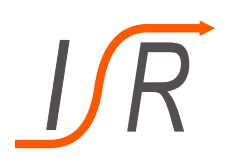

**Subsysteme**

- **Verwendung von Subsystemen (1/2):**
	- Mehrere Blöcke können zu einem neuen Simulink-Block zusammengefasst werden:
	- *Edit → Create Subsystem*

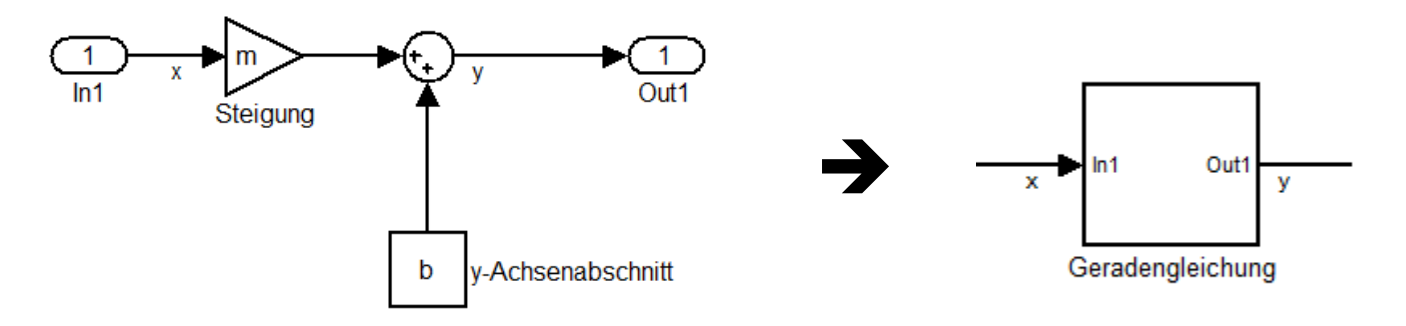

- Übersichtlichkeit
- Effizienz (Wiederverwendung getesteter Strukturen...)
- Parametrisierung von komplexen Teilsystemen mit rechter Maustaste: *Mask Subsystem → Parameters*
- Subsysteme, die oft benötigt werden  $\rightarrow$  eigene Bibliothek !

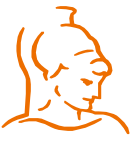

Institut für Steuer- und Regelungstechnik 59 Felix Goßmann Universität der Bundeswehr München 10.10.2017

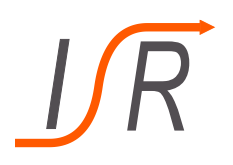

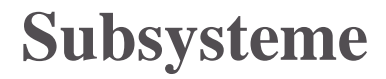

- **Verwendung von Subsystemen (2/2):**
	- Ausführung des Subsystems kann durch Steuersignal bestimmt werden, abhängig von Bedingung(en):
	- → *Enabled Subsystems, Triggered Subsystems*
	- → *Control Flow Subsystems, für Schleifen und Verzweigungen*
	- Beispiel:  $y_1(t) = sin(t), y_2(t) = t \cdot 1(t)$  für  $sin(t) > 0$

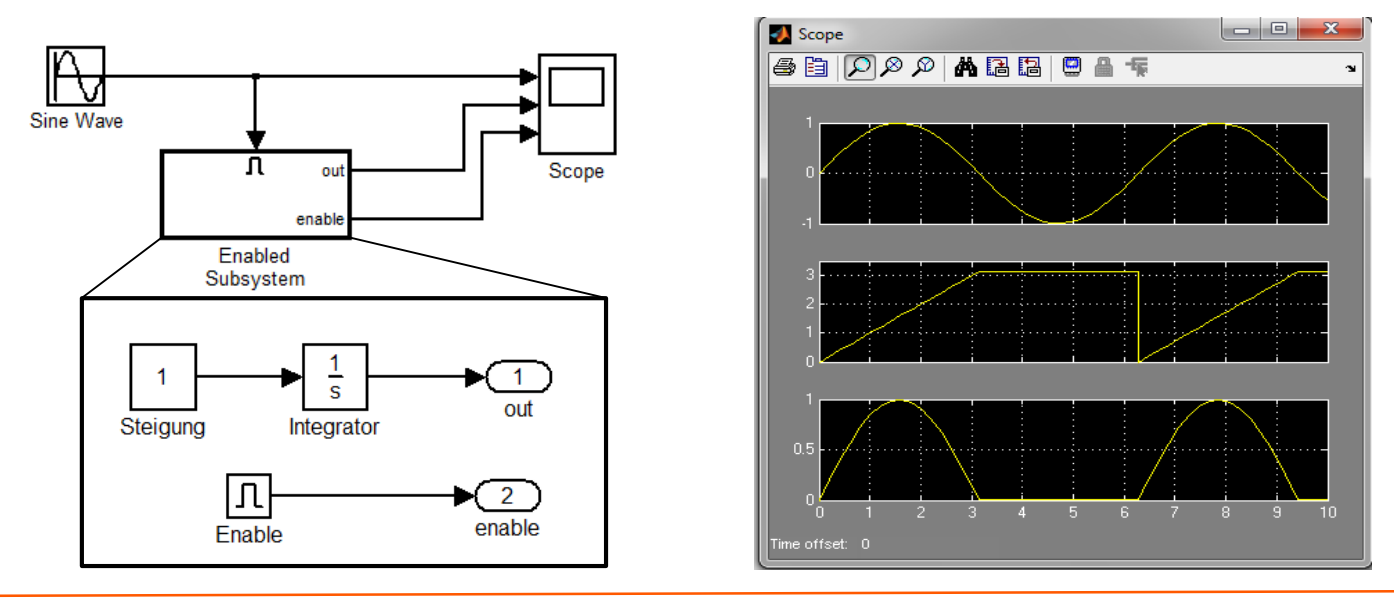

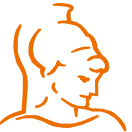

Institut für Steuer- und Regelungstechnik 60 Felix Goßmann Universität der Bundeswehr München 10.10.2017

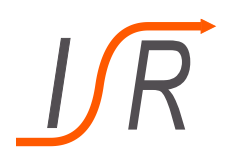

- **MATLAB Function:** frei programmierbarer Simulink-Block
- Programmierung analog zur *function* in Matlab
- Ermöglicht auch das Aufrufen von bereits bestehenden Matlab-Funktionen
- Einfachere Programmierung als mit elementaren Simulink-Blöcken.
- Geringere Rechenzeit als mit elementaren Simulink-Blöcken.
- Bei komplizierten Rechnungen häufig einfacher umsetzbar
- Weitere Anwendung: Systembeschreibung liegt als Code vor (zB von einem Industriepartner), aber nicht als Modell aus elementaren Blöcken.

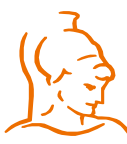

Institut für Steuer- und Regelungstechnik 61 Felix Goßmann Universität der Bundeswehr München 10.10.2017

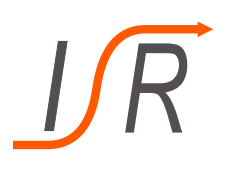

## **MATLAB-Functions**

- **Wie erstelle ich eine MATLAB-Function?**
	- Block "MATLAB-Function"
	- User Defined Functions
	- Erstellung analog zur Funktion in Matlab
	- Definition von Ein- und Ausgängen
	- Programmieren von beliebigen Rechenoperationen

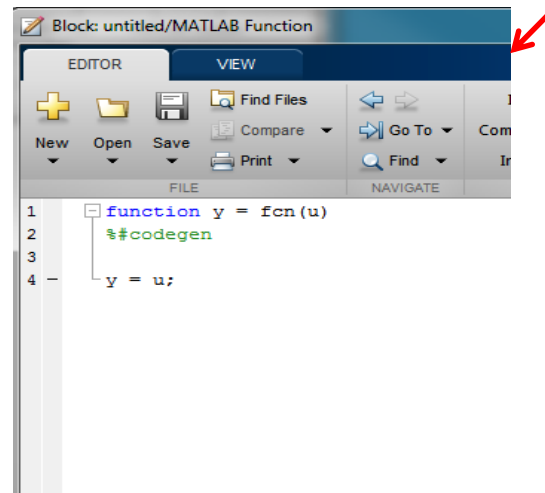

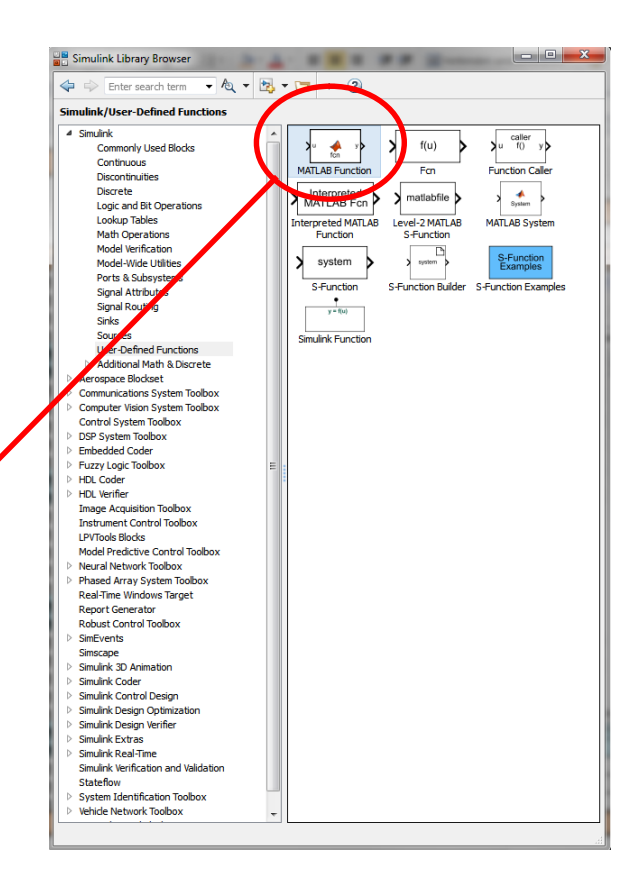

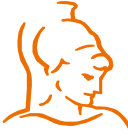

Institut für Steuer- und Regelungstechnik 62 Felix Goßmann Universität der Bundeswehr München 10.10.2017

## **MATLAB-Functions Beispiel**

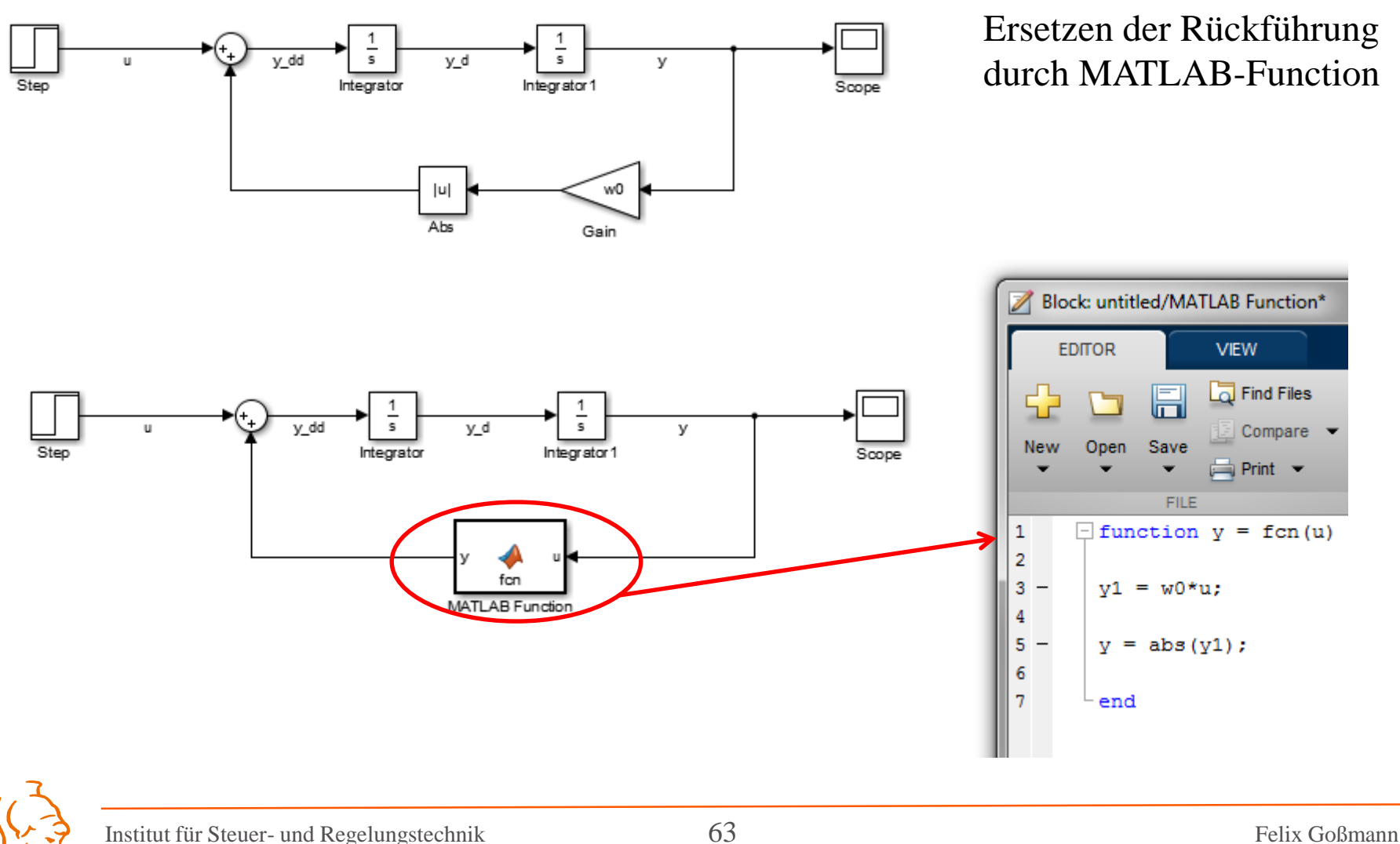

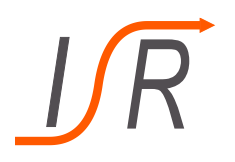

**Übungsaufgabe 1**

### Aufgabe 1: "Schiefer Wurf"

Simulieren Sie die Flugbahn einer punktförmigen Masse M unter Einfluß der Schwerkraft, die bei  $t = 0$  im Punkt  $(0, h)$  mit der Geschwindigkeit  $(v_{x0}, v_{z0})^T$  startet

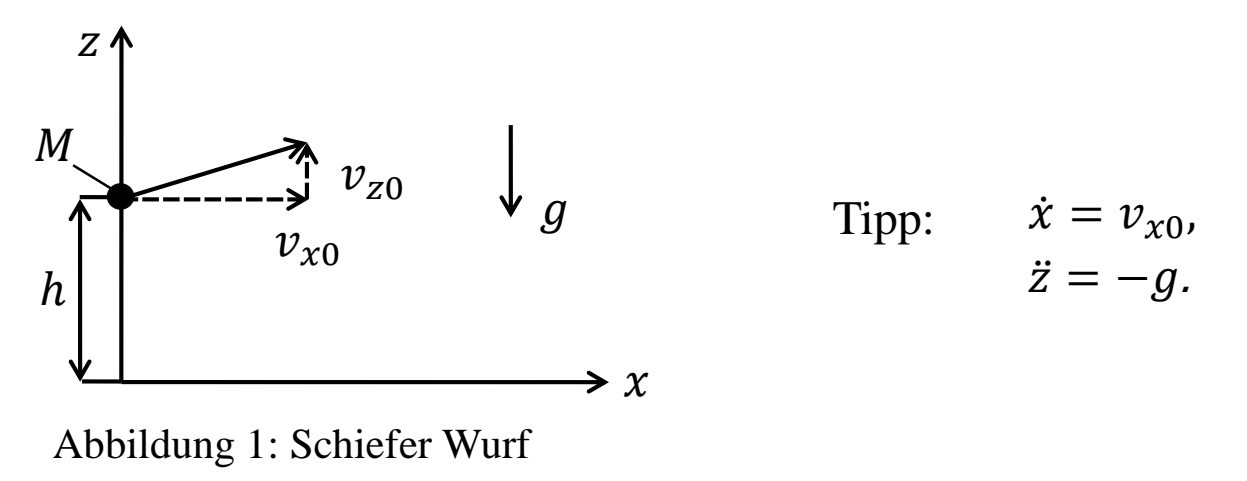

Vernachlässigen Sie alle Reibungs- und Kontakteffekte.  $M = 5kg$ ,  $h = 5m$ ,  $g = 9.81 \frac{m}{s^2}$  $\frac{m}{s^2}$ ,  $(v_{x0}, v_{z0}) = (15,10) \frac{m}{s}$ 

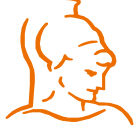

Institut für Steuer- und Regelungstechnik 64 Felix Goßmann Universität der Bundeswehr München 10.10.2017

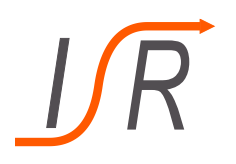

# **Übungsaufgabe 2**

### • **Aufgabe 2: Fahrdynamik eines Roboters**

Es wird das folgende Modell eines Roboters betrachtet:

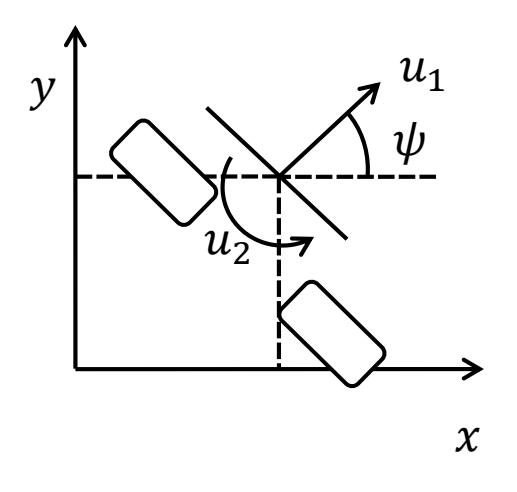

$$
\dot{x} = u_1 \cdot \cos(\psi),
$$
  
\n
$$
\dot{y} = u_1 \cdot \sin(\psi),
$$
  
\n
$$
\dot{\psi} = u_2.
$$
  
\n
$$
(x_0, y_0, \psi_0)^T = (0, 0, 0)^T.
$$

Wählen Sie  $u_1 = 5$ ,  $u_2 = 0.1 \cdot \sin(t)$ 

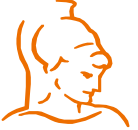

Institut für Steuer- und Regelungstechnik 65 Felix Goßmann Universität der Bundeswehr München 10.10.2017